**T.C. MİLLÎ EĞİTİM BAKANLIĞI**

# **BİLİŞİM TEKNOLOJİLERİ**

# **E-POSTA SUNUCU KURULUMU**

**Ankara, 2014**

- Bu modül, mesleki ve teknik eğitim okul/kurumlarında uygulanan Çerçeve Öğretim Programlarında yer alan yeterlikleri kazandırmaya yönelik olarak öğrencilere rehberlik etmek amacıyla hazırlanmış bireysel öğrenme materyalidir.
- Millî Eğitim Bakanlığınca ücretsiz olarak verilmiştir.
- PARA İLE SATILMAZ.

# **İÇİNDEKİLER**

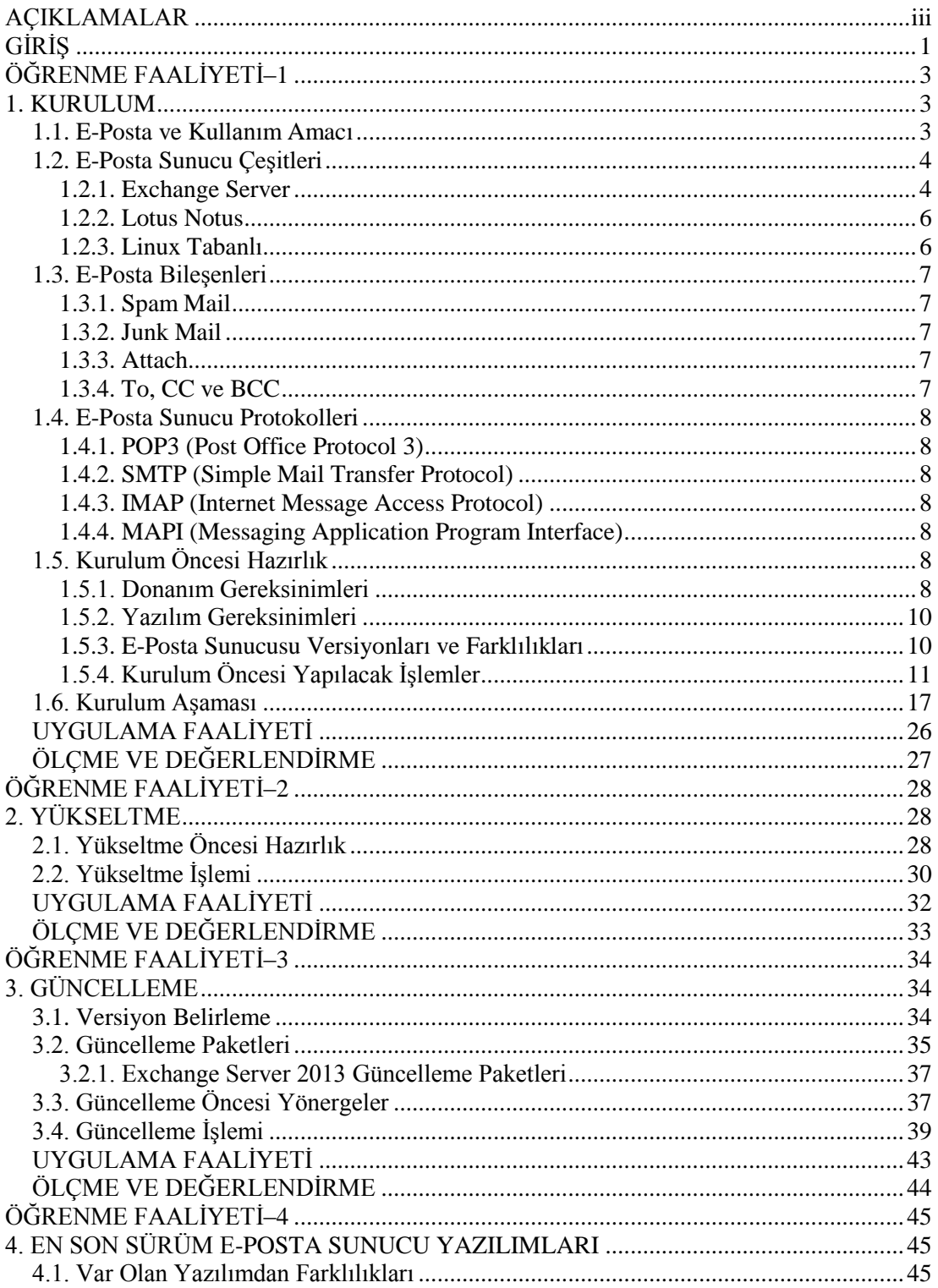

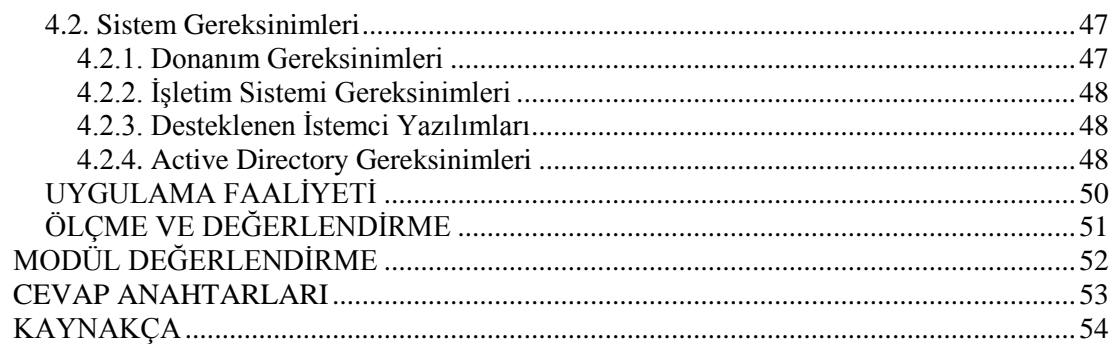

# **AÇIKLAMALAR**

<span id="page-4-0"></span>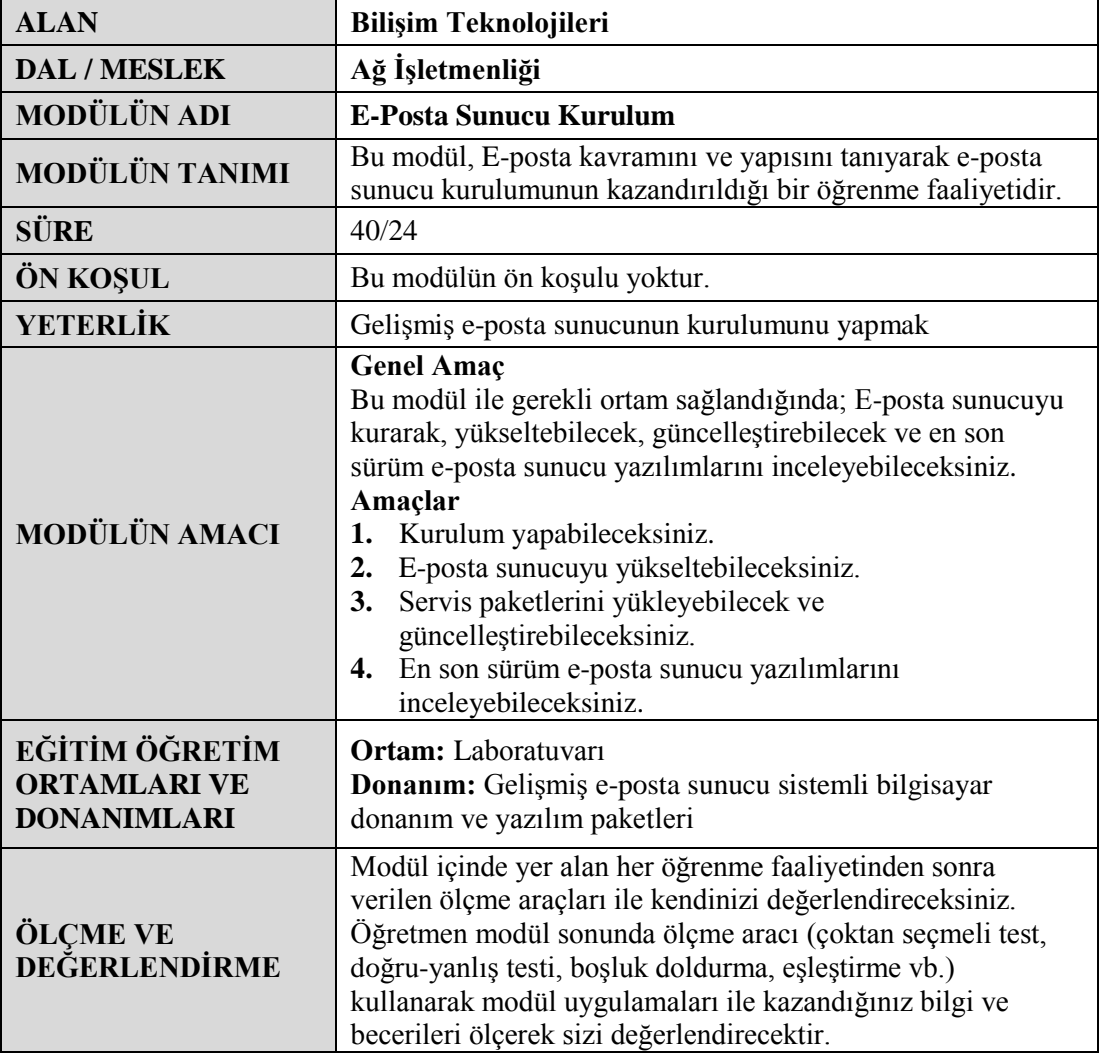

iv

# **GİRİŞ**

## <span id="page-6-0"></span>**Sevgili Öğrenci,**

Okul yaşantınızda öğreneceğiniz her konu, yaptığınız uygulama ve tamamladığınız her modül bilgi dağarcığınızı geliştirecek ve ileride atılacağınız iş yaşantınızda size başarı olarak geri dönecektir. Eğitim sürecinde daha özverili çalışır ve çalışma disiplinini kazanırsanız başarılı olmamanız için hiçbir neden yoktur.

Günümüz iş yaşamının getirdiği yoğunluk, iletişimin her alanda ve en güvenli şekilde karşılanmasını zorunlu kılmaktadır. Bu sebepten, bir işletmenin ihtiyaç duyacağı elektronik posta altyapısı için elektronik posta sunucusu gereklidir. Piyasada bulunan elektronik posta sunucularından önde geleni ise Microsoft firmasına ait olan e-posta sunucudur.

Bu modülde, e-posta sunucunun *İnternet* protokolü ile istemcilere erişimini, e-posta sunucu üzerinde yönlendirme ve mobil cihazlar için gerekli ayarların; e-posta sunucu sistem yöneticisi (Administration Center), uygulama sunucusu (IIS) ve Active Directory üzerinde nasıl gerçekleştirileceğini öğreneceksiniz.

Bu modülde yine Microsoft firmasına ait olan Windows Sunucu (Server) 2008 R2 üzerinde kurulu Exchange Sunucu 2013 versiyonu ile çalışacağız.

# **ÖĞRENME FAALİYETİ–1**

**ÖĞRENME FAALİYETİ–1**

## <span id="page-8-0"></span>**AMAÇ**

E-posta sunucusu kurulumunu yapabileceksiniz.

## **ARAŞTIRMA**

- $\triangleright$  Yazdığımız bir mektubun postane aracılığıyla istediğimiz bir kişiye ulaşması için neler yapmalıyız?
- $\triangleright$  Günümüzde mektupla iletişim kuran özel ve kamu kurumlarının neden mektubu tercih ettiklerini araştırınız.

# **1. KURULUM**

<span id="page-8-1"></span>İnsanlık tarihine baktığımızda, insanların toplum olarak yaşamaya başladıkları ilk günden itibaren iletişimin toplumda önemli bir yer tuttuğunu görürüz. Topluluk hâlinde yaşayan diğer canlılardan farklı olarak insanların, birbirleriyle iletişim kurabilmeleri için kendilerine has yapıları olan dilleri oluşturmaları dikkat çekicidir. Dil, kullanıcıların ihtiyaç ve isteklerini karşısındakine aktarmak için kullandığı bir araçtır.

Fakat ses iletiminin sınırlı olması sebebiyle dilin yetersiz kaldığı durumlarda insanlar, iletişim için farklı araçlar geliştirmişlerdir. Dumanla ve ıslık çalarak haberleşme bunlara örnek olarak verilebilir. Bu iki iletişim yönteminin yetersiz kaldığı durumlarda insanlar sözle söyleyebileceklerini önce resimlere, sonra da yazıya dönüştürerek uzaktaki insanlara göndermeye başlamışlardır. Yazılı bilgiler, önceleri köleler veya özel yetiştirilmiş güvercinler aracılığıyla taşınmıştır.

Yakın geçmişte ise bu yazılı bilgileri iletmek için postaneler kullanılmaktadır. Postaneleri kullanarak birine mektup göndermek istediğimizde, mektubu postaneye teslim ettikten ortalama 2-3 gün sonra mektup alıcının eline ulaşıyor. Alıcının da bize mektup göndermek istemesi hâlinde yine 2-3 günde bu cevabın elimize ulaşması için beklememiz gerekiyordu. Bu yöntemle iletişim kurmak bazen haftalarca süren mektup trafiğine yol açıyordu. Yukarıda anlatılan gecikmelerden kurtulmak için e-posta dediğimiz hizmetlerden faydalanırız.

## <span id="page-8-2"></span>**1.1. E-Posta ve Kullanım Amacı**

Bilgisayar ağlarının oluşturulma nedenlerinden biri, kişilerin, bir yerden diğerine (hızlı ve güvenli bir şekilde) elektronik ortamda mektup gönderme ve haberleşme isteğidir. **E-Posta** (elektronik posta, e-mail, electronic mail), bu amaçla kullanılan servislere verilen genel addır.

E-posta, başlangıçta sadece düz yazı mesajlar göndermek amacıyla geliştirilmişken daha sonra yapılan çalışmalar neticesinde, e-posta içinde çoklu ortam yapılarının (resim, ses, video, html dokümanları, çalışabilir program vb.) kullanımı mümkün hâle gelmiştir. Ancak henüz tüm e-posta hizmetleri bu tip formatları desteklememektedir.

**Uyarı:** E-posta hizmetleri ile anlatılmak istenen farklı sunucu sistemlerde çalışan eposta sunucu programlarıdır.

## <span id="page-9-0"></span>**1.2. E-Posta Sunucu Çeşitleri**

Elektronik posta (e-posta) sistemleri iki öğeden oluşur:

- **Elektronik posta sunucular (mail server)** : Exchange Server, Lotus Notus Mail Server, Send Mail, Qmail ve Postfix v.b. sunucu üzerinde çalışan programlardır.
- **Elektronik posta istemciler (mail client)** : Outlook Express, Thunderbird, PowerMail gibi kullanıcı bilgisayarlarında çalışan ve adımıza açılmış olan bir e-posta hesabına erişmek için kullandığımız programlarıdır.

Elektronik posta sunucularında kullanıcılar için posta kutuları oluşturulur. Kullanıcılar, bilgisayarlarına yüklenen e-posta istemci programlarla sunucuya erişip posta kutularına bağlanır; gelen mesajları okur, başkalarına e-posta gönderir.

Piyasada yaygın olarak kullanılan posta sunucuları aşağıda sıralanmıştır.

#### <span id="page-9-1"></span>**1.2.1. Exchange Server**

Exchange Server 2013, Microsoft firmasının geliştirmiş olduğu bir e -posta sunucu programıdır. Windows Server 2008R2 ve Windows Server 2012 sunucu işletim sistemlerine uyumlu olarak geliştirilmiş, bu sistemlerde bulunan Active Directory hizmet programı ile ilişkili çalışır. Exchange Server'ın sürümleri hakkında bilgiler Tablo 1.1'de gösterilmektedir.

| Exchange Server Sürümleri ve Service Packler                          | <b>Çıkış Tarihi</b> |
|-----------------------------------------------------------------------|---------------------|
| <b>Exchange Server 4.0</b>                                            | <b>Nisan 1996</b>   |
| Exchange Server 4.0 SP1                                               | <b>Mayıs</b> 1996   |
| Exchange Server 4.0 SP2                                               | Ağustos 1996        |
| Exchange Server 4.0 SP3                                               | <b>Kasım 1996</b>   |
| Exchange Server 4.0 SP4                                               | Nisan 1997          |
| Exchange Server 4.0 SP5                                               | <b>Mayıs</b> 1998   |
| <b>Exchange Server 5.0</b>                                            | <b>Mart 1997</b>    |
| Exchange Server 5.0 SP1                                               | Haziran 1997        |
| Exchange Server 5.0 SP2                                               | Şubat 1998          |
| <b>Exchange Server 5.5</b>                                            | <b>Kasım 1997</b>   |
| Exchange Server 5.5 SP1                                               | Temmuz 1998         |
| Exchange Server 5.5 SP2                                               | Aralık 1998         |
| Exchange Server 5.5 SP3                                               | Eylül 1999          |
| Exchange Server 5.5 SP4                                               | Kasım 2000          |
| <b>Exchange Server 2000</b>                                           | <b>Ekim 2000</b>    |
| Exchange Server 2000 (a)                                              | <b>Ocak 2001</b>    |
| Exchange Server 2000 SP1                                              | Temmuz 2001         |
| Exchange Server 2000 SP2                                              | Aralık 2001         |
| Exchange Server 2000 SP3                                              | Ağustos 2002        |
| Exchange Server 2000 post-SP3                                         | Eylül 2003          |
| Exchange Server 2000 post-SP3                                         | Nisan 2004          |
| Exchange Server 2000 post-SP3                                         | Ağustos 2004        |
| Exchange Server 2000 post-SP3 güvenlik güncellemeleri ile<br>birlikte | <b>Nisan 2005</b>   |
| <b>Exchange Server 2003</b>                                           | <b>Ekim 2003</b>    |
| Exchange Server 2003 SP1                                              | <b>Mayıs 2004</b>   |
| Exchange Server 2003 SP2                                              | <b>Ekim 2005</b>    |
| <b>Exchange Server 2007</b>                                           | Aralık 2006         |
| Exchange Server 2007 SP1                                              | <b>Kasım 2007</b>   |
| Exchange Server 2007 SP2                                              | Ağustos 2009        |
| Exchange Server 2007 SP3                                              | Haziran 2010        |
| <b>Exchange Server</b>                                                | <b>Kasım 2009</b>   |
| Exchange Server 2010 SP1                                              | Ağustos 2010        |

**Tablo 1.1: Exchange Server sürümleri ve çıkış tarihleri**

#### <span id="page-11-0"></span>**1.2.2. Lotus Notus**

Lotus Notus, IBM firmasının geliştirdiği sunucu türüdür. Diğer e- posta sunucularından farkı, takım çalışması uygulamalarının geliştirilip yaygın olarak kullanılabileceği istemci-sunucu (client-server) platformu olarak tasarlanmış olmasıdır.

IBM firmasının hazırladığı bu program temel olarak 3 bölümden oluşur.

 **IBM Lotus Notus Server:** Geliştirilen uygulamaların çalıştırıldığı ve yönetiminin yapıldığı sunucu

 **IBM Lotus Notus Domino Server:** İnternet WEB server, uuygulamaları dinamik HTML çevrimi yaparak internet kullanımına açan sunucudur.

 **IBM Lotus Notus Mail Server:** Elektronik posta kullanımı ve iinternet mail (SMTP Gateway) sunucudur.

Lotus Notus'un her bir bölümü tek başına da çalışabileceği gibi, üçünün birlikte çalışması yüksek performans sunacaktır.

#### <span id="page-11-1"></span>**1.2.3. Linux Tabanlı**

Linux işletim sistemi, genel kamu lisansı (GPL, General Public License) ile dağıtılan bir işletim sistemidir. Linux açık kaynak kodlu olması sebebiyle üzerinde çalışan birçok hizmet programı da aynı özelliklere sahiptir.

## **1.2.3.1. Send Mail**

E-Posta sunucusu denilince ilk akla gelen, en fazla tercih edilen isim Send Mail'dir. Çoğu Linux dağıtımlarında varsayılan posta aktarım aracısı olarak gelir. Gelişimini 1980 yılından beri sürdüren E-Posta sunucusu, son dönemlere kadar Linux sistemler üzerinde en yaygın kullanılan posta sunucusuydu.

#### **1.2.3.2. Qmail**

Güvenliği ön planda tutan, güvenilir, verimli, basit ve Yahoo, Hypermart gibi birçok web tabanlı e-posta sisteminin de tercih ettiği e-posta sunucusudur. Send Mail'den sonra en çok kullanılan e-posta sunucusudur.

#### **1.2.3.3. Postfix**

Linux sistemler üzerinde yaygın olarak kullanılan Send Mail'e alternatif olarak piyasaya çıkan Postfix, Send Mail ile yüzde yüz uyumluluğu esas alarak sistem yöneticilerine sorunsuz bir geçiş olanağı sunar. Ancak Send Mail'den çok daha güvenli ve hızlıdır. Postfix, Send Mail'in eski içyapısını tamamen yenilenerek modern hâle getirilmiş hali olarak düşünülebilir.

## <span id="page-12-0"></span>**1.3. E-Posta Bileşenleri**

### <span id="page-12-1"></span>**1.3.1. Spam Mail**

İnternet üzerinde bir iletinin çok sayıda kopyasının, bu tip bir ileti almayı beklemeyen kişilere gönderilmesi, spam olarak adlandırılır. Spam, çoğunlukla ticari reklam niteliğinde olup bu reklamlar sıklıkla güvenilmeyen ürünlerin, çabuk zengin olma kampanyalarının veya yarı yasal servislerin duyurulması amacına yöneliktir. Spam mail, gönderici açısından çok küçük bir harcama ile gerçekleştirilebilmektedir.

### <span id="page-12-2"></span>**1.3.2. Junk Mail**

E-Posta sunucuların spam mailleri tespit ettikten sonra, bu iletileri saklamak için kullandıkları klasörlerin genel ismidir. Genellikle Gmail, Yandex gibi web tabanlı E-Posta hizmeti veren sitelerde kullanılır.

**Uyarı:** Spam, gereksiz posta anlamına gelir. Junk mail ise önemsiz posta anlamında klasöre verilen isimdir.

### <span id="page-12-3"></span>**1.3.3. Attach**

E-Posta üzerinde, yazdığımız metinlerin dışında, iletiye eklenecek dosyaları gösterir. Bu dosyalar resim, müzik, ofis dosyaları veya uygulama dosyaları olabilir. Genellikle bilgisayar sistemlerinin ve sunucuların güvenlikleri sebebiyle bu tarz dosyaların sıkıştırıldıktan sonra postaya eklenmesine izin verilmektedir. Aksi durumda ileti bize ulaşsa dahi sisteme zarar verebilecek bir kod barındırması tehlikesine karşı e-Posta sunucusu işletim sistemlerindeki güvenlik önlemleri tarafından engellenir.

### <span id="page-12-4"></span>**1.3.4. To, CC ve BCC**

Burada belirtilen ifadeler e-postanın kimlere ne şekilde ulaştırılacağıyla ilgilidir. Bu ifadeler aşağıda kısaca açıklanmıştır:

- **To:** Bu ifade alanı, iletiyi göndereceğimiz kişilerin e-posta adreslerinin yer aldığı bölümdür. Gönderilecek kişi sayısı birden fazlaysa adresler aralara virgül konarak yazılır. İletiyi alan kişiler, iletinin kimlere gönderildiğini görebilir.
- **CC (Carbon Copy):** Bu ifade alanı, bize ulaşan iletinin bir kopyasını başka kişi ya da kişilere göndermek için kullanılır. İletiyi alan kişiler, iletinin kimlere gönderildiğini görebilir.
- **BCC (Blind Carbon Copy)**: CC ile aynı işi yapar. Yalnız, iletiyi alan kişiler iletinin kimlere gönderildiğini göremezler. Bu alan kullanıldığında, alıcı sanki ileti sadece kendilerine gönderilmiş gibi algılar.

### <span id="page-13-0"></span>**1.4. E-Posta Sunucu Protokolleri**

### <span id="page-13-1"></span>**1.4.1. POP3 (Post Office Protocol 3)**

POP3, e-posta iletiminde SMTP ile birlikte çalışan bir iletişim protokolüdür. Bu iletişim kuralı temel olarak iki işlevi yerine getirmektedir. Bunlardan ilki bir kullanıcıya gönderilen iletilerin kullanıcı adına saklanmasıdır. POP servisinde saklanan bu iletileri, kullanıcı istediği anda bağlanıp okuyabilir, kendi bilgisayarına kaydedebilir veya silebilir. POP3 iletişim kuralının ikinci işlevi ise kullanıcıların e-postalarına nasıl erişeceğini denetlemesidir.

#### <span id="page-13-2"></span>**1.4.2. SMTP (Simple Mail Transfer Protocol)**

Kullanıcılara bir e-posta gönderildiğinde, gönderilen iletinin alıcıya ulaşıncaya kadar ağ geçitlerindeki yönlendirilmesinden sorumlu olan iletişim protokolüdür. Eğer ileti son varacağı noktaya ulaşamıyorsa SMTP iletiyi belli bir süre sonra yeniden göndermeyi dener. İleti alıcıya tekrar ulaşamıyorsa iletiyi gönderen kişiye, e-postanın alıcıya ulaşamadığını bildiren bir mesaj iletilir.

#### <span id="page-13-3"></span>**1.4.3. IMAP (Internet Message Access Protocol)**

IMAP protokolü, 1986'da Stanford Üniversitesinde geliştirilmiş olan ve e-posta sunucusundaki iletilere erişilmesi için kullanılan bir metottur. Temel olarak e -postaların sürekli olarak sunucu üzerinde kalması ve bir kopyasının e-posta istemcisinin üzerinde eş olarak tutulması prensibi ile çalışmaktadır. En çok kullanılma amacı ise web tabanlı e-posta yöntemidir. Web tabanlı e-postada mesajlarınız sürekli bir sunucu üzerinde bulunur. Bu işlem, e-postaları okuyup size gösterirken IMAP iletişim protokolünü kullanmaktadır.

#### <span id="page-13-4"></span>**1.4.4. MAPI (Messaging Application Program Interface)**

E-Posta programlarının sunuculardan e-postaları alırken veya sunuculara e-postaları gönderirken kullanmış oldukları arabirimin ismidir. MAPI'yi kullanabilmek amacıyla C ve C++ programlama dillerindeki sistem kaynakları üzerinden erişim sağlanabilir.

## <span id="page-13-5"></span>**1.5. Kurulum Öncesi Hazırlık**

#### <span id="page-13-6"></span>**1.5.1. Donanım Gereksinimleri**

Bir Exchange 2013 sunucusunu çalıştırabilmek için işlemcinin en az Intel 64 ya da AMD 64 serisi yani 64 bitlik olması gerekmektedir. Eğer önbellek (cache) kapasitesi yüksek Xeon tipi işlemciler kullanılırsa, Exchange 2013 performansında yüksek oranda bir artış gerçekleşecektir. Çünkü Xeon mimarisi aynı hızdaki bir işlemciye göre dört kat daha fazla performans sunmaktadır. Exchange Server 2013 hazırlanırken Xeon işlemciler üzerinde çalışacağı düşünülmüştür.

Exchange Server 2013 için en az bellek miktarı posta kutusu 8GB, istemci erişim 4GB, posta kutusu ve istemci erişimi 8GB'dir. Burada gözden kaçırılmaması gereken nokta, Exchange 2013 bellek yönetimini kendi üzerine aldığı için bellek miktarı yükseldikçe hem işletim sistemi hem de Exchange 2013 performansı artacaktır.

Exchange Server 2013 kurulacak olan sunucuda en az 30 GB, sistem sürücüsünde 200 MB kullanılabilir disk alanı, mesaj kuyruğu ve veritabanı için 500 MB disk alanına ihtiyaç vardır.

2013 sisteminin kurulacağı disk üzerinde kullanmak isteyecektir. Eğer e-postaların saklanacağı veritabanlarınızı Exchange Server 2013 ile aynı diske yerleştirecekseniz, bu durumda disk sığanızın, kullanıcı sayınızın ortalama öngördüğünüz posta kutusu boyutu ile orantılı olması gerekmektedir. Bu sebepten her kullanıcının 100 MB posta kutusu kullanmasını öngördüğünüz bir kurumda, 80 kullanıcı bulunuyorsa 80 \* 100 = 8000 MB olarak hesaplanacağında, yaklaşık 10 GB sabit disk alanı da posta kutuları için gerekecektir.

Exchange Server 2013 bileşenlerinin, günlük dosyalarının ve veritabanı dosyalarının bulunduğu tüm disklerin diskin biçimlendirilmesi NTFS olmak zorundadır. Exchange Server 2013, FAT dosyalama formatı ile çalışamamaktadır.

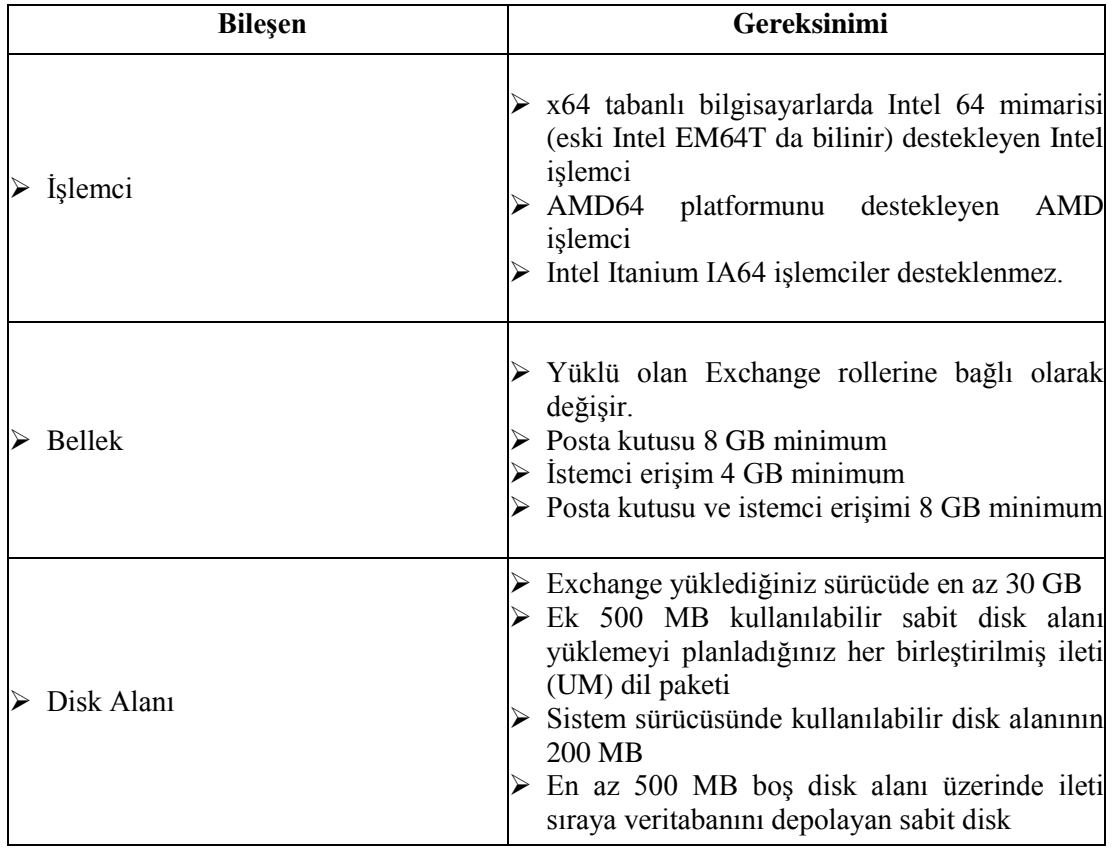

Tüm bu donanım gereksinimlerini aşağıdaki tabloda özetlemek mümkündür.

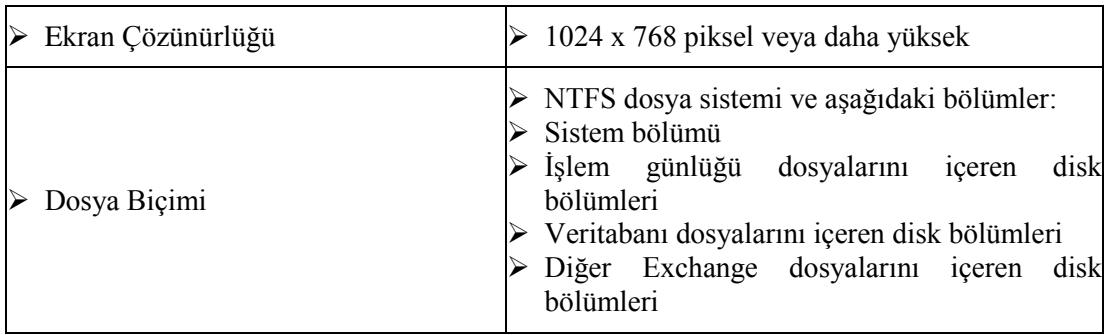

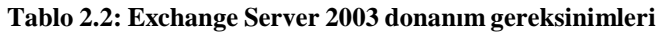

### <span id="page-15-0"></span>**1.5.2. Yazılım Gereksinimleri**

Exchange Server 2013, Windows 2008R2 veya Windows Server 2012 işletim sistemleri ile uyumlu çalışabilir. Dolayısıyla, Active Directory veritabanlarının da aynı gereksinimlere sahip olması gerekmektedir. DNS ve WINS ayarlarının kurmayı planladığınız Active Directory sitesi için doğru bir şekilde tanımlanmış ve çalışıyor olması gereklidir. En önemli noktalardan birisi, bir orman (forest) altında birden fazla etki alanı olan yapılarda, Exchange 2013 kurulacak her etki alanında en az bir adet Global Katalog sunucusu bulunması gerekliliğidir.

### <span id="page-15-1"></span>**1.5.3. E-Posta Sunucusu Versiyonları ve Farklılıkları**

Exchange Server 2013, büyüklüğü ne olursa olsun, bir kurumun tüm iletişim ihtiyacına yanıt verecek şekilde hazırlanmış olan e-posta yönetim programıdır. Kurumların iletişim ihtiyaçlarına yanıt verebilmek için aşağıdaki özellikleri bünyesinde barındırır:

- $\triangleright$  Kablosuz ve mobil kullanıcı desteği,<br>  $\triangleright$  Hatava davanıklı SMTP desteği,
- → Hataya dayanıklı SMTP desteği,<br>→ Posta kutusu kurtarma desteği.
- Posta kutusu kurtarma desteği,
- Birden fazla veritabanı desteği,
- Ağ iletişim kuralları ve sanal sunucu desteği,
- Kümeleme desteğidir.

Exchange Server 2013 ile birlikte gelen yenilikler ise şu şekilde sıralanabilir:

- Exchange Management Console yerini Exchange Administration Center'a bıraktı.
- $\triangleright$  Yüksek erişilebilirlik konusunda geliştirilmeler yapıldı.
- Rol sayısı 2′ye indirildi: Client Access Server ve Mailbox Server
- $\triangleright$  Offline OWA erisimi geldi.
- $\triangleright$  Data Loss Prevention eklendi.
- Public Folderlar artık mailbox database içerisinde bulunuyor ve Database Availability Group'a eklenebilir hale geldi.
- Client Access Server tamamen Stateless Proxy gibi çalışıyor.
- Sharepoint Entegrasyonu ile Site Mailboxlar yeni bir özellik olarak eklendi.

Sunmuş olduğu bu yapı ile Exchange Server ile çalışmak, gerekli ayarlamalar yapıldığında son derece güvenlidir. Bu temel yapılar ile donatılmış tüm Exchange Server'lar kurumların ihtiyaç düzeylerine ve bütçelerine göre iki farklı sürümde piyasaya sunulmuştur.

#### **1.5.3.1. Standart ve Enterprise**

Standart sürüm, küçük ve orta ölçekli kurumlar ile bu kurumların şubelerinin iletişim ihtiyaçlarını karşılayacak şekilde hazırlanmıştır. Bu sürümde en fazla iki depolama grubu oluşturulabilir. Bu depolama gruplarından biri kurtarma depolama grubu olarak adlandırılır ve veritabanının başına bir iş geldiğinde bilgilerin kurtarılması için kullanılır. Her depolama grubu kapasitesi 16 GB olan en fazla iki veritabanın kullanımına olanak tanır. Standart sürüm Windows Kümeleme desteğini ve X.400 bağlayıcılarını bünyesinde bulundurmamaktadır.

Enterprise sürüm ise genellikle büyük kurumların tercih ettikleri, bünyesinde 4 depolama grubunu ve her depolama grubunda 5 veritabanını, Windows Kümeleme desteğini ve X.400 bağlayıcılarını barındıran Exchange Server sürümüdür.

### <span id="page-16-0"></span>**1.5.4. Kurulum Öncesi Yapılacak İşlemler**

Exchange Server 2013 Standart ve Enterprise olarak iki versiyon olarak piyasaya çıkmıştır. Standart versiyonda Enterprise versiyona göre bazı kısıtlamalar mevcuttur.

Exchange Server 2013 ile birlikte Exchange 2007 ve Exchange 2010'da kurulan 5 adet Exchange Server rolünün (CAS, HUB, Mailbox, Unified Messaging ve EDGE) 3 tanesi Exchange Server 2013'te ayrı olarak kurulamamakta, sadece Client Access ve Mailbox Rolu ile kurulabilmektedir.

Client Access Server Rolü 2013 versiyonunda üzerinde bilgi barındırmayarak client ile mailbox sunucunun bağlantısını gerçekleştikten sonra görevi bitmektedir. Yedeklilik açısından 2 adet CAS kurup DNS server'ınız üzerinde her iki CAS'ında IP adresine gidecek aynı isimdeki kaydı yarattıktan sonra DNS'in round Robin özelliği kullanılarak her gelen istek başka bir CAS üzerine gönderilerek basit bir load balance yapılabilmektedir.

Exchange Server 2013'te yeni bir özellik olarak EMC (Exchange Management Console) yerine web tabanlı erişip çalıştırabilecek ECP (Exchange Control Panel) yapısı bulunmaktadır.

Exchange 2013'te kullanılabilen 2 ayrı rolü ayrı ayrı sunucular üzerinde kullanmak istersek önce Mailbox sonra Client Access Server rolünün çalışacağı sunucunun kurulması gerekmektedir.

Exchange 2013 sunucumuzu yönetmek için domain ortamında Exchange Admin ismine benzer durumu tam niteleyecek bir kullanıcı hesabı oluşturulması gerekmektedir.

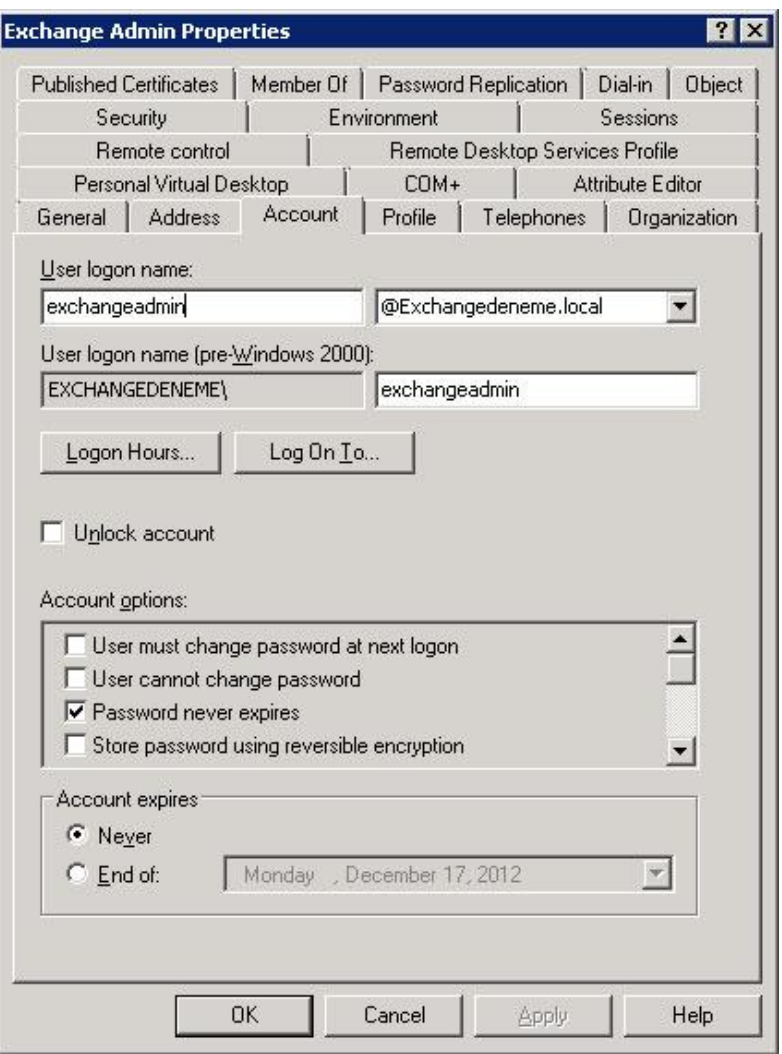

**Resim 1.1: Kullanıcı hesabı oluşturma**

Exchange Server 2013 kurulumu öncesinde Active Directory domain yapısında da değişiklikler yapılacağı için bu kullanıcı hesabına bu işlemleri yapabilmesi için Domain Admins, Enterprise Admins, Schema Admins yetkilerinin verilmesi gerekmektedir.

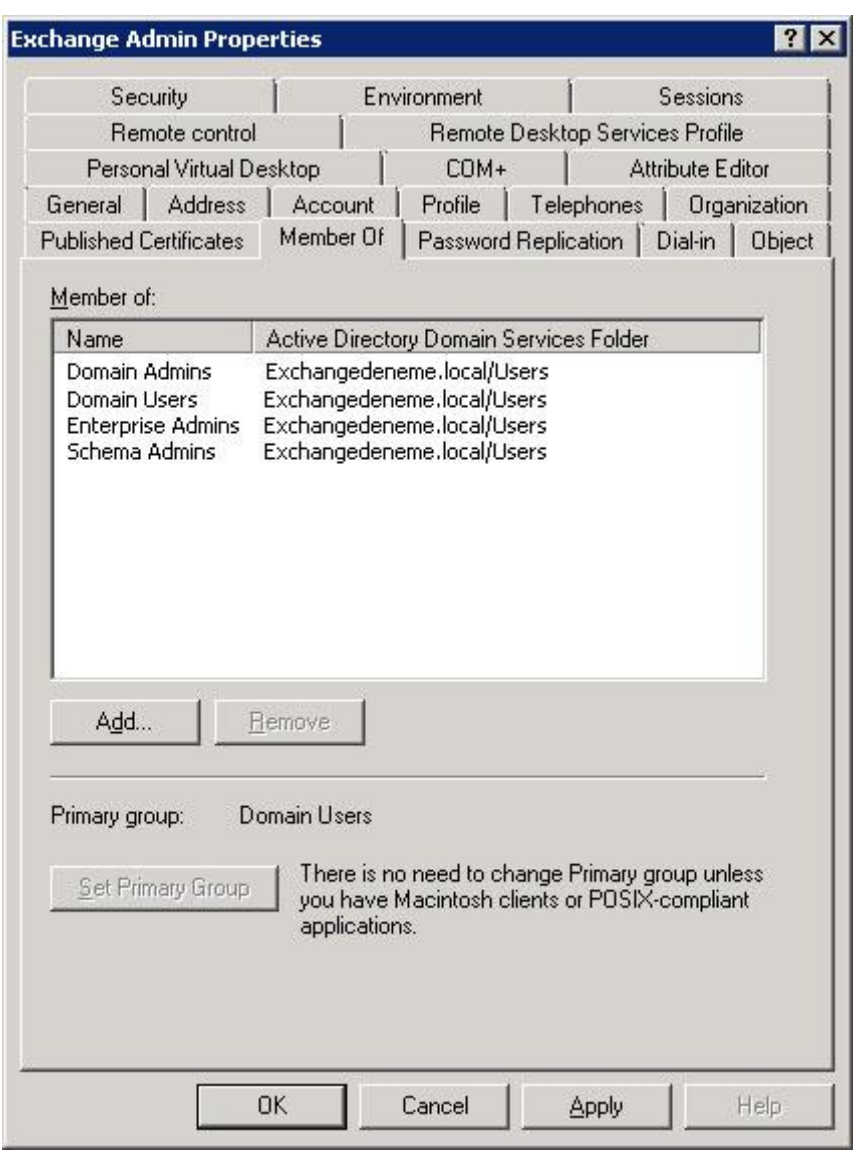

**Resim 1.2: Kullanıcı yetkileri**

Win2012 sunucumuzu domain ile ilişkilendirip, Local Administrator grubu içine Exchange Admin isimli domain user'imizi ekleyip sunucumuzu bu kullanıcı hesabı ile açalım.

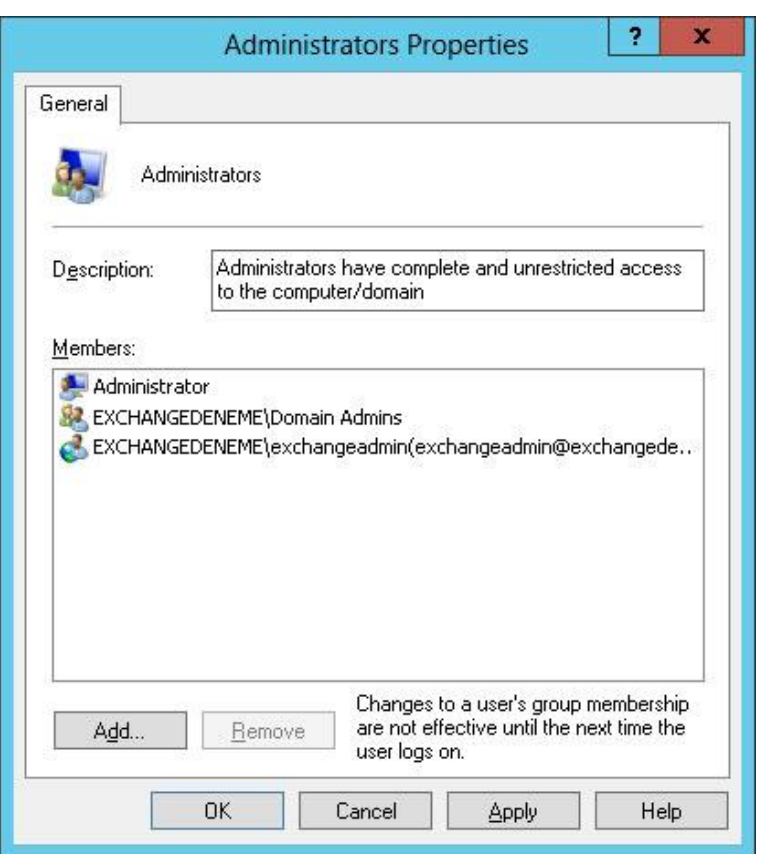

**Resim 1.3: Admininstrator özellikleri**

Sunucumuza Exchange Admin isimli domain kullanıcımız ile logon olduktan sonra Power Shell'i Run as Admin ile açarak aşağıdaki komutları uygulayalım (Resim 1.4).

*Import-Module ServerManager*

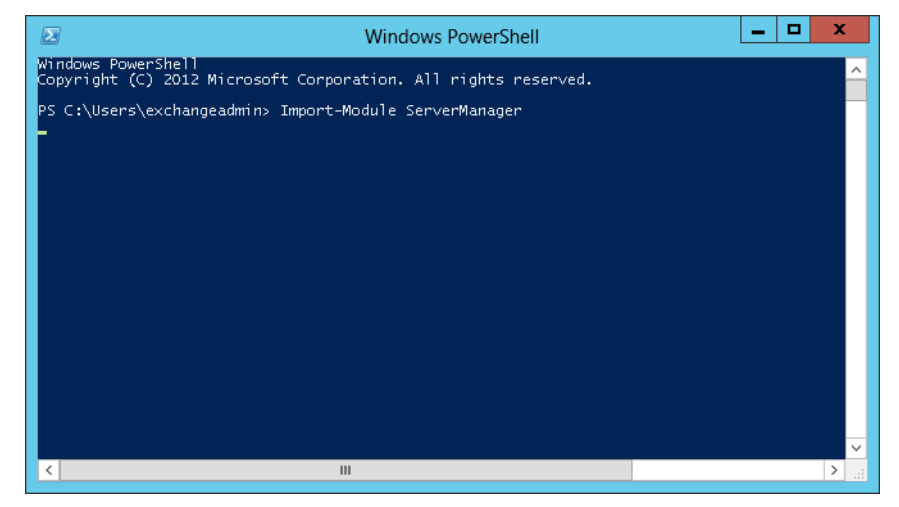

**Resim 1.4: Kullanıcı yetkileri**

Schema güncellemesini yapmadan önce Active Directory Management Tools kurulumu yapalım.

Power Shell'i tekrar Run as Administrator ile açalım ve aşağıdaki komut satırını çalıştıralım. (Resim1.5).

*Install-WindowsFeature RSAT-ADDS*

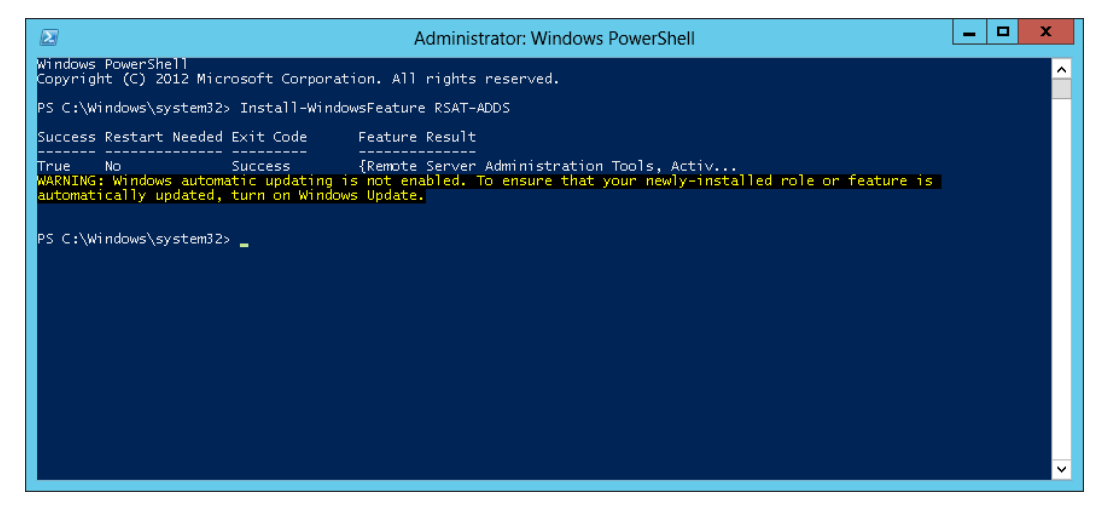

**Resim 1.5: Power shell komut istemi**

Ortamdaki Active Directory Schemamızı güncelleyerek Exchange Server 2013 kurulumuna hazır hâle getirelim.

Power Shell'i açıp Exchange Server kurulum dosyalarının bulunduğu klasöre giderek (setup.exe'nin olduğu klasör) aşağıdaki komutu çalıştıralım (Resim 1.6).

*.\setup /PrepareAD /OrganizationName: ''Get-Mailbox'' /IacceptExchangeServer LicenseTerms*

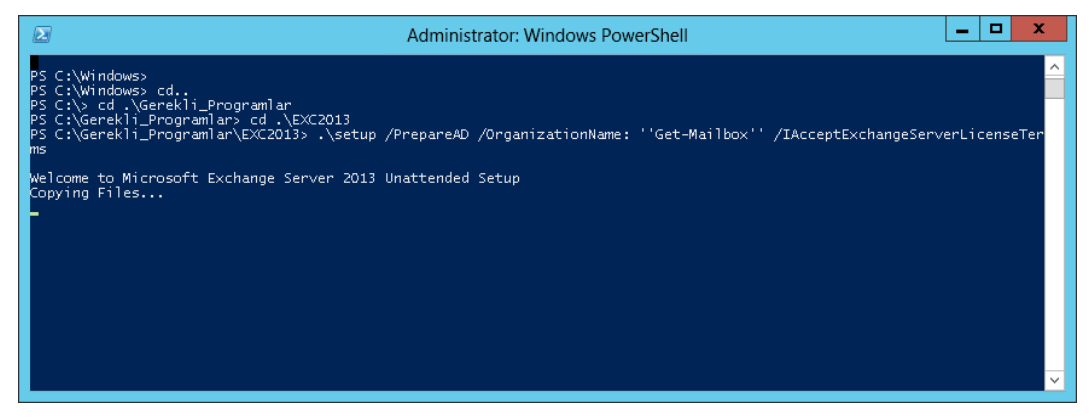

**Resim 1.6: Power shell komut istemi**

Active Directory Schema güncellemesi yukarıdaki ekrandaki gibi sorunsuz bittikten sonra exchange server üzerinde ihtiyaç duyulan feature'ların kurulması için aşağıdaki komut satırını power shell üzerinde çalıştırılmalıdır. (Resim 1.7).

*Install-WindowsFeature AS-HTTP-Activation, Desktop-Experience, NET-Framework-45-Features, RPC-over-HTTP-proxy, RSAT-Clustering, Web-Mgmt-Console, WAS-Process-Model, Web-Asp-Net45, Web-Basic-Auth, Web-Client-Auth, Web-Digest-Auth, Web-Dir-Browsing, Web-Dyn-Compression, Web-Http-Errors, Web-Http-Logging, Web-Http-Redirect, Web-Http-Tracing, Web-ISAPI-Ext, Web-ISAPI-Filter, Web-Lgcy-Mgmt-Console, Web-Metabase, Web-Mgmt-Console, Web-Mgmt-Service, Web-Net-Ext45, Web-Request-Monitor, Web-Server, Web-Stat-Compression, Web-Static-Content, Web-Windows-Auth, Web-WMI, Windows-Identity-Foundation*

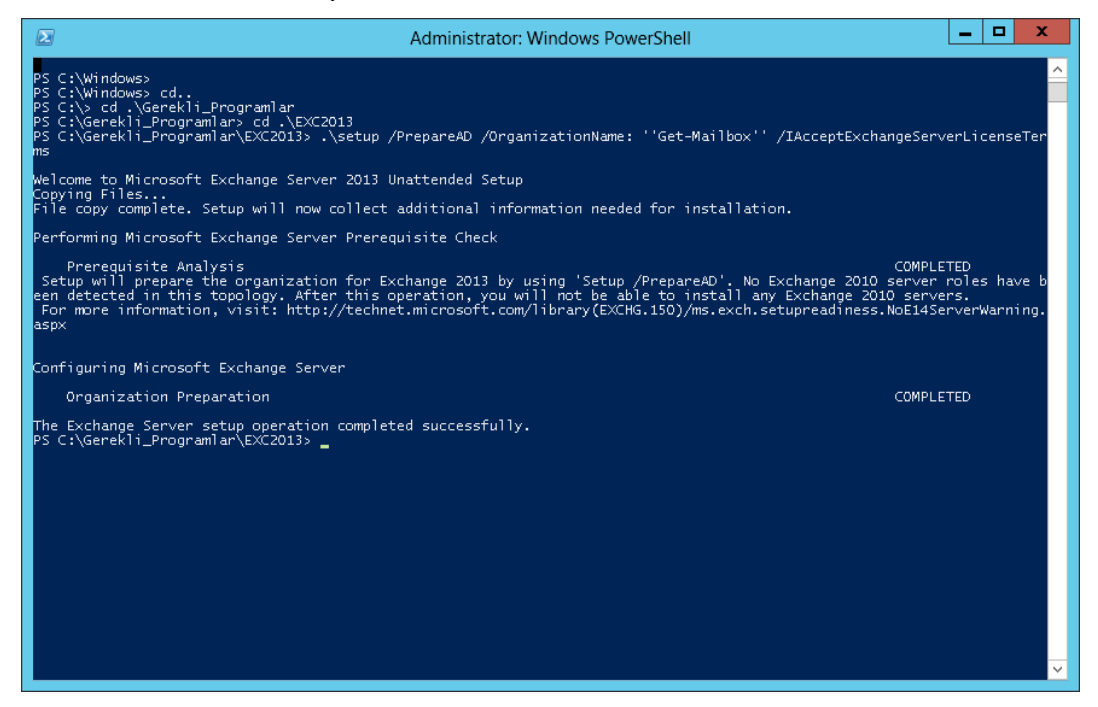

**Resim 1.7: Power shell komut istemi**

Kurulum işlemi yukarıdaki resimdeki gibi sorunsuz bittikten sonra sunucumuzu restart edelim.

Sunucu açıldıktan sonra aşağıdaki yazılımları sırasıyla sunucuya kuralım.

Microsoft Unified Communications Managed API 4.0, Core Runtime 64-bit (http://www.microsoft.com/en-za/download/details.aspx?id=34992)

Microsoft Office 2010 Filter Pack 64 bit (http://www.microsoft.com/en-us/download/details.aspx?id=17062) Microsoft Office 2010 Filter Pack SP1 64 bit (http://www.microsoft.com/en-us/download/confirmation.aspx?id=26604)

Bu yazılımları da kurduktan sonra sunucumuz Exchange Server 2013 kurulumu ön hazırlıklarını bitirmiş oluyoruz.

## <span id="page-22-0"></span>**1.6. Kurulum Aşaması**

Exchange Server 2013 kurulum dosyaları içerisinden setup.exe çalıştırılarak kuruluma başlanır.

| ₹.                                       | <b>Application Tools</b>                                        |                                          | EXC2013                                        |                              | $\Box$<br>×            |
|------------------------------------------|-----------------------------------------------------------------|------------------------------------------|------------------------------------------------|------------------------------|------------------------|
| File<br>Home<br>Share                    | View<br>Manage                                                  |                                          |                                                |                              | Q<br>V                 |
| €                                        | « Local Disk (C:) > Gerekli_Programlar > EXC2013                |                                          | Ċ<br>v.                                        | Search EXC2013               | ρ                      |
| Favorites                                | Name                                                            | Date modified                            | Type                                           | Size                         | ́                      |
| Desktop                                  | ta<br>te                                                        | 11/18/2012 4:27 AM<br>11/18/2012 4:27 AM | File folder<br>File folder                     |                              |                        |
| Downloads<br><sup>19</sup> Recent places | th<br>tr                                                        | 11/18/2012 4:27 AM<br>11/18/2012 4:27 AM | File folder<br>File folder                     |                              |                        |
| Libraries                                | uk                                                              | 11/18/2012 4:28 AM                       | File folder                                    |                              |                        |
| Documents                                | updates<br>ur                                                   | 11/18/2012 4:28 AM<br>11/18/2012 4:28 AM | File folder<br>File folder                     |                              |                        |
| Music<br>Pictures                        | vi<br>zh-hans                                                   | 11/18/2012 4:28 AM<br>11/18/2012 4:28 AM | File folder<br>File folder                     |                              |                        |
| <b>M</b> Videos                          | zh-hant                                                         | 11/18/2012 4:28 AM                       | File folder                                    |                              |                        |
| Computer                                 | autorun<br>exchangeserver                                       | 10/11/2012 8:10 PM<br>10/11/2012 8:10 PM | Setup Information<br>Windows Installer Packa   | 1 <sub>KB</sub><br>20.872 KB |                        |
| <b>Civil Network</b>                     | microsoft.exchange                                              | 10/11/2012 8:10 PM                       | Application extension                          | 284 KB                       |                        |
|                                          | microsoft.exchange<br>O,<br>Q)<br>microsoft.exchange            | 10/11/2012 8:10 PM<br>10/11/2012 8:10 PM | Application extension<br>Application extension | 1,525 KB<br>1.154 KB         |                        |
|                                          | ▧<br>microsoft.exchange<br>microsoft.exchange<br>$^{\circledR}$ | 10/11/2012 8:10 PM<br>10/11/2012 8:10 PM | Application extension<br>Application extension | 65 KB<br>87 KB               | $\equiv$               |
|                                          | microsoft.exchange<br>O,                                        | 10/11/2012 8:10 PM                       | Application extension                          | 80 KB                        |                        |
| 73 items<br>1 item selected 26.5 KB      | $\Box$ setup                                                    | 10/11/2012 8:10 PM                       | Application                                    | 27 KB                        | $\checkmark$<br>捱<br>E |

**Resim 1.8: Kurulum dosyaları**

Karşımıza gelen pencerede internet bağlantısı ve güncellemeler varsa kontrol edilmesi önerilmektedir.

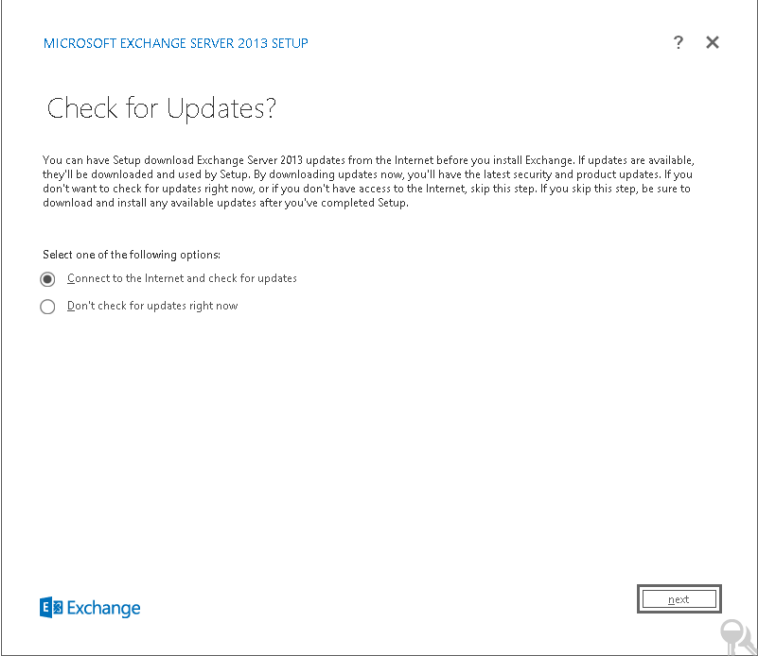

**Resim 1.9: Güncelleme kontrol penceresi**

Kuruluma devam edilebilmesi için lisans anlaşması onaylanmalıdır.

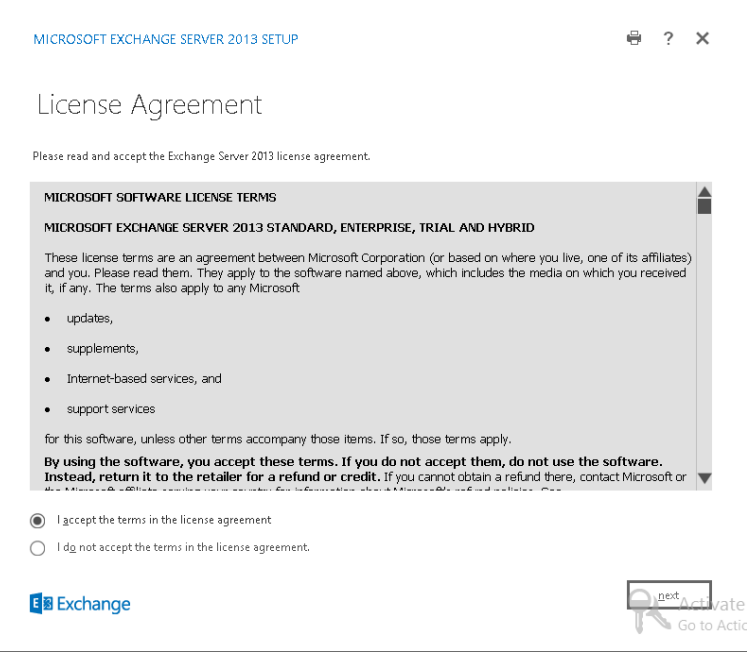

**Resim 1.10: Exchange Server 2013 lisans sözleşmesi**

Bir sonraki pencerede sunucu üzerinde oluşacak hataların otomatik olarak kontrol etmesi önerilmektedir.

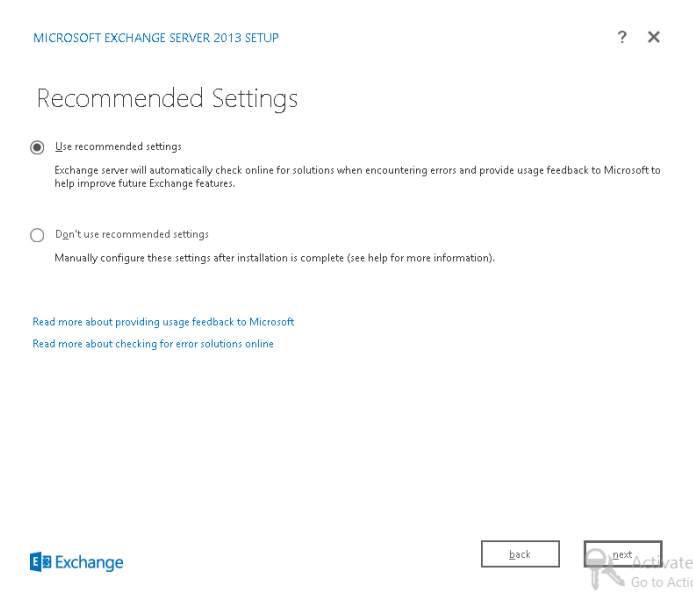

**Resim 1.11: Online hata denetimi**

Bir sonraki adım sunucu üzerine kurulacak rolleri seçme adımıdır. Exchange Server 2013'te 2 adet rol olduğu için her iki rol de aynı sunucuya kurulmak istenirse ikisi de seçilmelidir. Eğer roller farklı sunucular üzerine kurulacaksa önce Mailbox Server rolu üzerine de barındıracak sunucu kurulmalıdır.

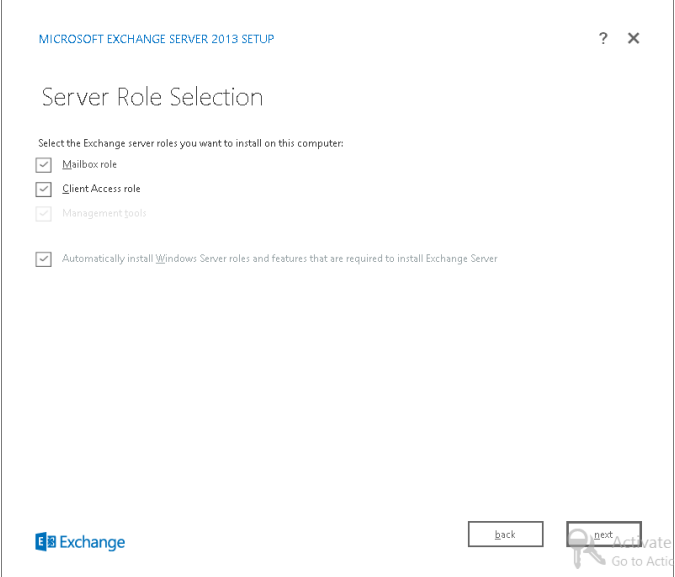

**Resim 1.12: Kurulacak rollerin seçimi**

Bir sonraki adımda yazılımın kurulacağı sürücü ve adres seçilmektedir.

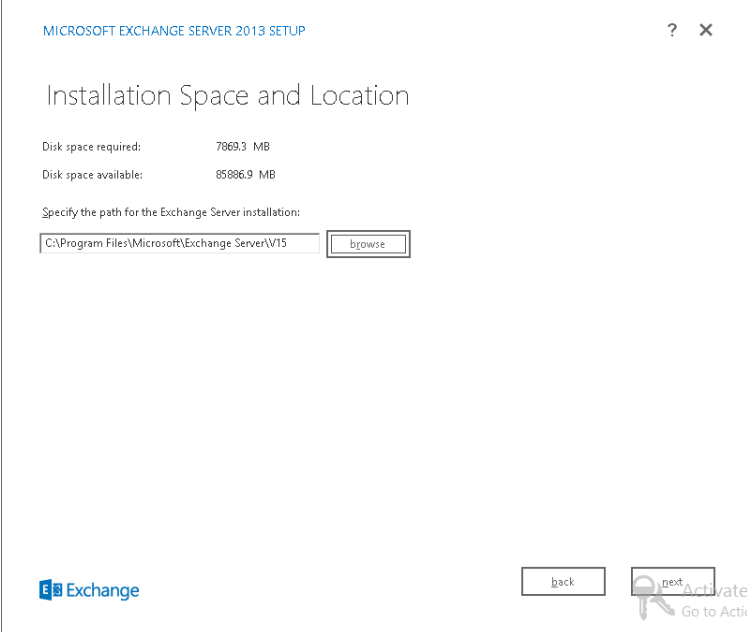

**Resim 1.13: Yazılımın kurulacağı sürücü ve adresin seçimi**

Virus ve Spyware kontrollerini yaptırmak istenirse "yes", istenmezse "no" seçilerek devam edilir.

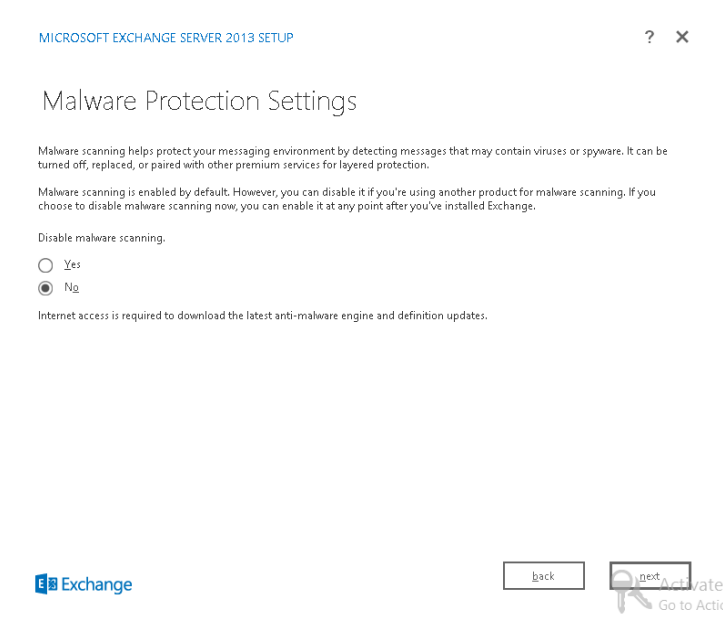

**Resim 1.14: Virüs ve spyware kontrol ekranı**

Bu adımda Sunucumuz Exchange Server 2013 kurulumu için hazır mı? Uygun durumda mı? Kontrol ediliyor, herhangi bir eksiklik varsa bildirilecektir.

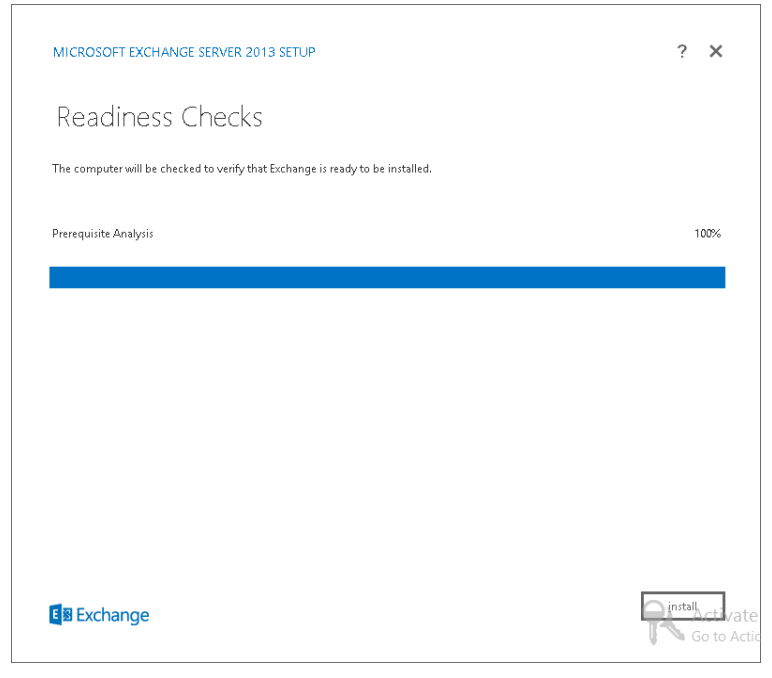

**Resim 1.15: Sunucunun kurulum için uygunluk kontrolü**

Eğer hata kurulum için bir problem yoksa gerekli servislerin kurulumu başlar.

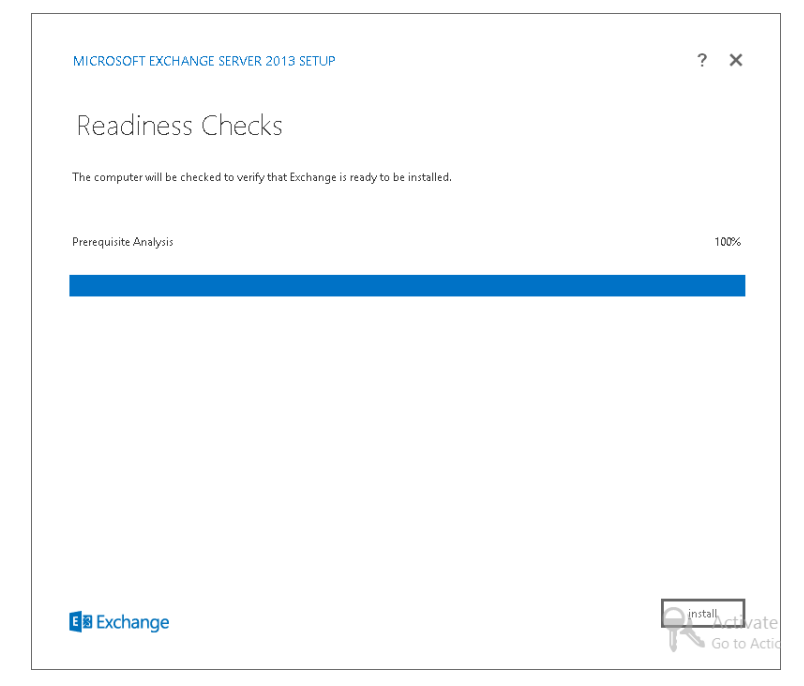

**Resim 1.16: Gerekli servislerin kurulumu**

Aşağıdaki pencerenin karşımıza gelmesi kurulumun başarı ile bittiği anlamına gelmektedir.

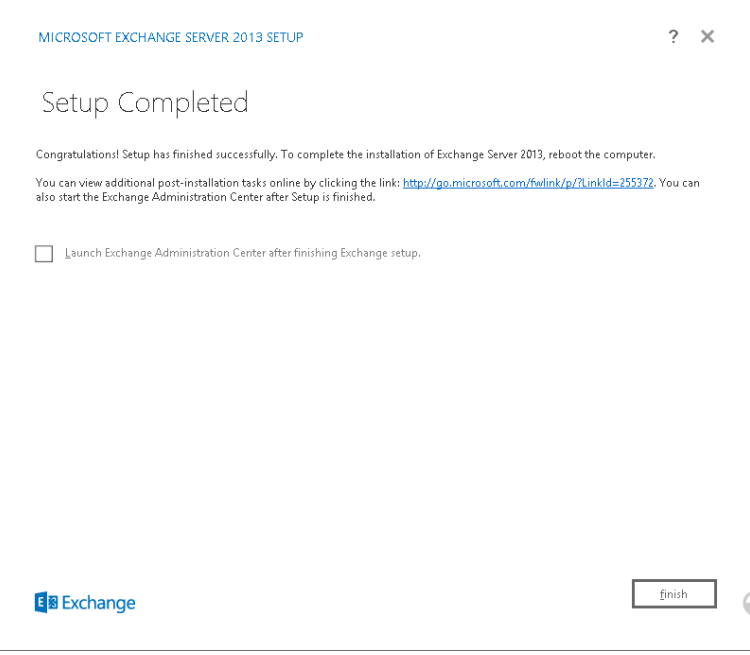

**Resim 1.17: Kurulumun tamamlanması**

Kurulum tamamlandıktan sonra Active Directory üzerindeki değişiklikleri görmek için Active Directory Users and Computers klasörüne girilerek Microsoft Exchange Security Groups altında Exchange server kullanımında kullanabilecek security grupları görülebilir.

Microsoft Exchange System Objects objesi altındaki objeler aşağıdaki gibidir.

| <b>Active Directory Users and Computers</b>     |                                |                            | L 101 ×                                     |
|-------------------------------------------------|--------------------------------|----------------------------|---------------------------------------------|
| File<br>Action<br>Help<br>View                  |                                |                            |                                             |
|                                                 | <u>Rahyda</u><br>扁<br>12       |                            |                                             |
| Active Directory Users and Computers [SRV01.r   | Name                           | Type                       | Description                                 |
| Saved Oueries<br>$\overline{+}$                 | Compliance Management          | Security Group - Universal | This role group will allow a specified user |
| recepyuksel.local<br>$\Box$                     | Delegated Setup                | Security Group - Universal | Members of this management role group       |
| Bilgisayarlar<br>厈                              | Discovery Management           | Security Group - Universal | Members of this management role group       |
| Builtin                                         | Exchange Servers               | Security Group - Universal | This group contains all the Exchange ser-   |
| Computers                                       | Exchange Trusted Subsystem     | Security Group - Universal | This group contains Exchange servers th     |
| Domain Controllers                              | Exchange Windows Permissions   | Security Group - Universal | This group contains Exchange servers th     |
| ForeignSecurityPrincipals<br>Kullanicilar       | ExchangeLegacyInterop          | Security Group - Universal | This group is for interoperability with Exc |
| LostAndFound                                    | Help Desk                      | Security Group - Universal | Members of this management role group       |
| Managed Service Accounts                        | Hygiene Management             | Security Group - Universal | Members of this management role group       |
| Microsoft Exchange Security Groups              | & Organization Management      | Security Group - Universal | Members of this management role group       |
| OpsMgrLatencyMonitors<br>Ŧ                      | Public Folder Management       | Security Group - Universal | Members of this management role group       |
| Program Data<br>匣                               | Recipient Management           | Security Group - Universal | Members of this management role group       |
| ServisHesaplari                                 | Records Management             | Security Group - Universal | Members of this management role group       |
| Sunucular                                       | Server Management              | Security Group - Universal | Members of this management role group       |
| System<br>$\overline{+}$                        | <b>M.</b> UM Management        | Security Group - Universal | Members of this management role group       |
| Lisers                                          | View-Only Organization Managem | Security Group - Universal | Members of this management role group       |
| Microsoft Exchange System Objects               |                                |                            |                                             |
| NTDS Ouotas                                     |                                |                            |                                             |
| <b>TPM Devices</b>                              |                                |                            |                                             |
|                                                 |                                |                            |                                             |
|                                                 |                                |                            |                                             |
| $\left  \cdot \right $<br>$\blacktriangleright$ | $\blacktriangleleft$           |                            |                                             |
|                                                 |                                |                            |                                             |

**Resim 1.18: Security grupları**

Hangi sunucuların bu objenin içinde olduğunu kontrol edilecek olursa ortamdaki Exchange Server'a ait computer objesinin bu grubun üyesi olduğu görülebilir.

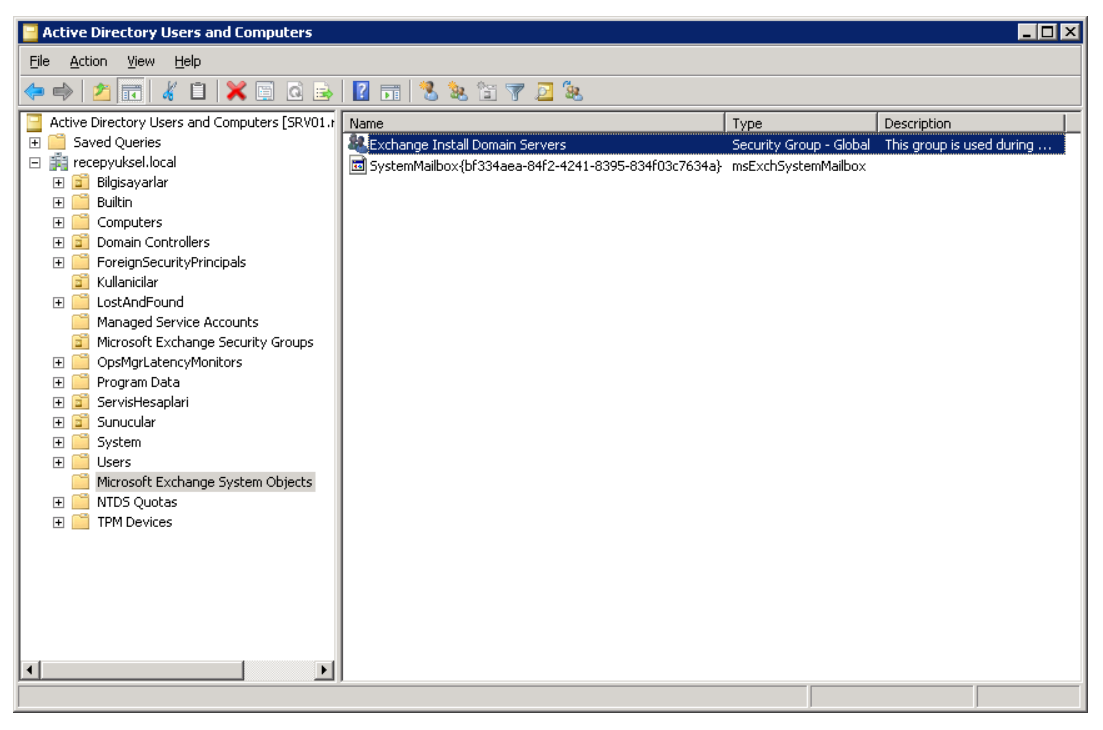

**Resim 1.9: Exchange Server üyeleri**

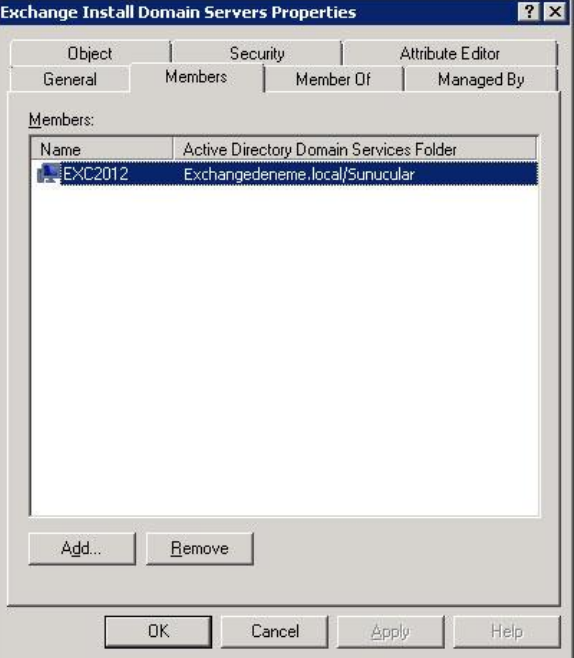

**Resim 1.20: Exchange Server üyeleri**

Exchange Server 2013, web üzerinden erişimi mümkün kıldığı için kurulumu tamamlandıktan sonra https://exc2012/ecp web adresinden Management Console'a erişerek yönetmeye başlayabilirsiniz (exc2012 kurulan sunucunun ismi).

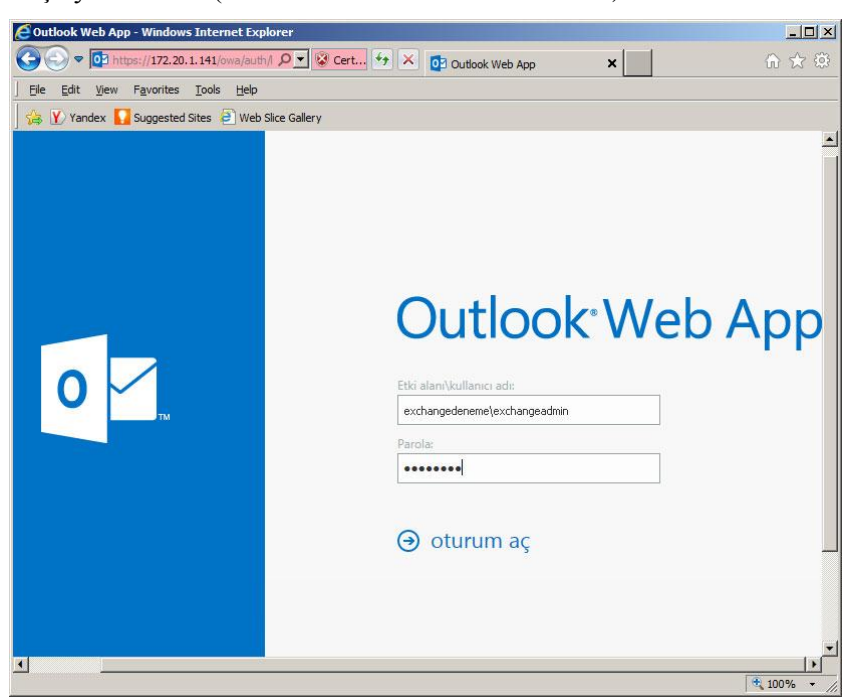

**Resim 1.21: Exchange Server web üzerinden erişimi**

İlk logon esnasında kullanılmak istenen dil sorulacaktır.

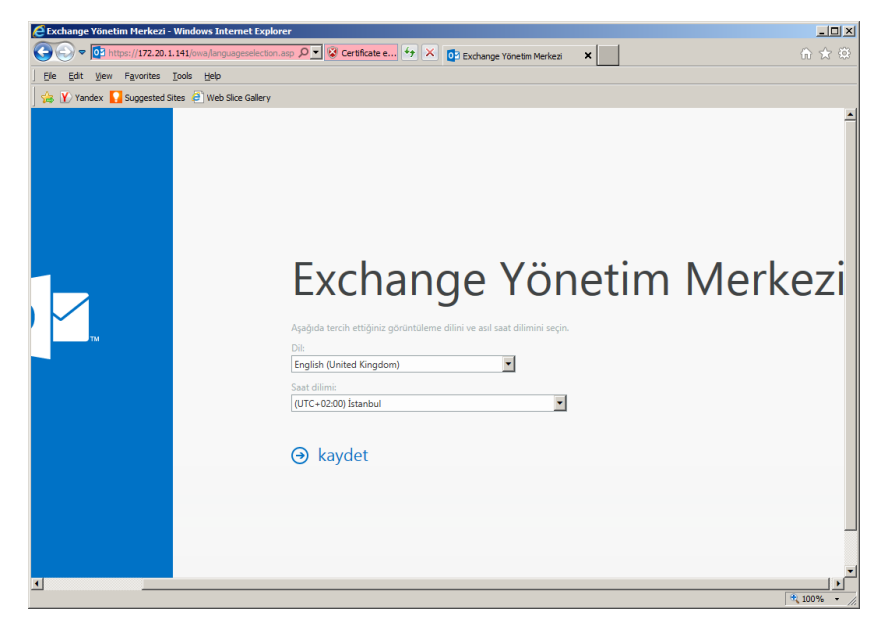

**Resim 1.22: Exchange Server dil seçimi**

Dil seçimini de yaptıktan sonra karşımıza Exchange yönetim penceresi çıkacaktır.

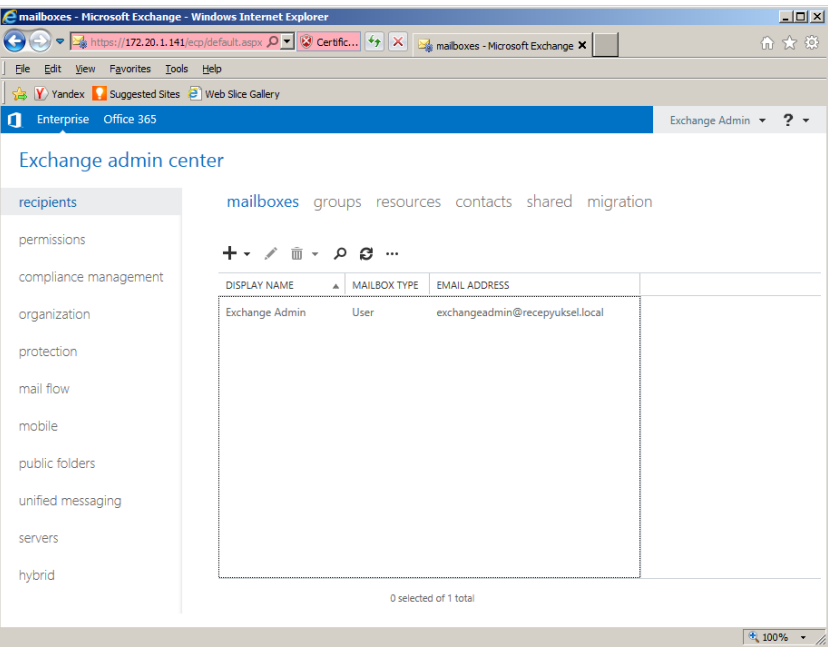

**Resim 1.23: Exchange Server dil seçimi**

Exchange Server 2013 kurulumu tamamlandıktan sonra yazılımın görevlerini tam olarak yerine getirebilmesi için mutlaka aşağıdaki ayarların yapılması gereklidir.

- Outlook Anywhere ayarlanması (Bu özellik açılmadan outlook'lar dahi sisteme bağlanamaz.),
- Kurum dışına mail atabilmek için gerekli olan Send Connector'un yaratılması,
- Kurum dışından içeri mail alabilmek için gerekli olan Receive Connector ayarlanması veya yeniden yaratılması,
- $\triangleright$  Birden fazla domain name kullananlar için tüm domain adlarına gelen e-mailleri alabilmesi için Accepted Domain'lerin eklenmesi,
- Exchange Server için Sertifika alınması,<br>
Exchange server'a bağlantı
- Dışarıdan Exchange server'a bağlantı için gerekli olan External URL ismi verilen dışarıdan erişim adreslerinin ayarlanması,
- Outlook Web App bağlantı tipinin yapılması,
- $\triangleright$  Outlook Web App Redirection ayarlarının yapılması (http olarak gelen kullanıcıların otomatik olarak https adresine yönlendirilmesi işlemi),
- $\triangleright$  Kullanıcıya veya bir gruba özel olarak e-mail address policy'lerin düzenlenmesi,
- Mobil Cihazların Bağlantısı için gerekli ayarların yapılması gereklidir.

# **UYGULAMA FAALİYETİ**

<span id="page-31-0"></span>Aşağıda verilen işlem basamaklarını takip ederek ağ iletişimi tehditlerini belirleyip not ediniz.

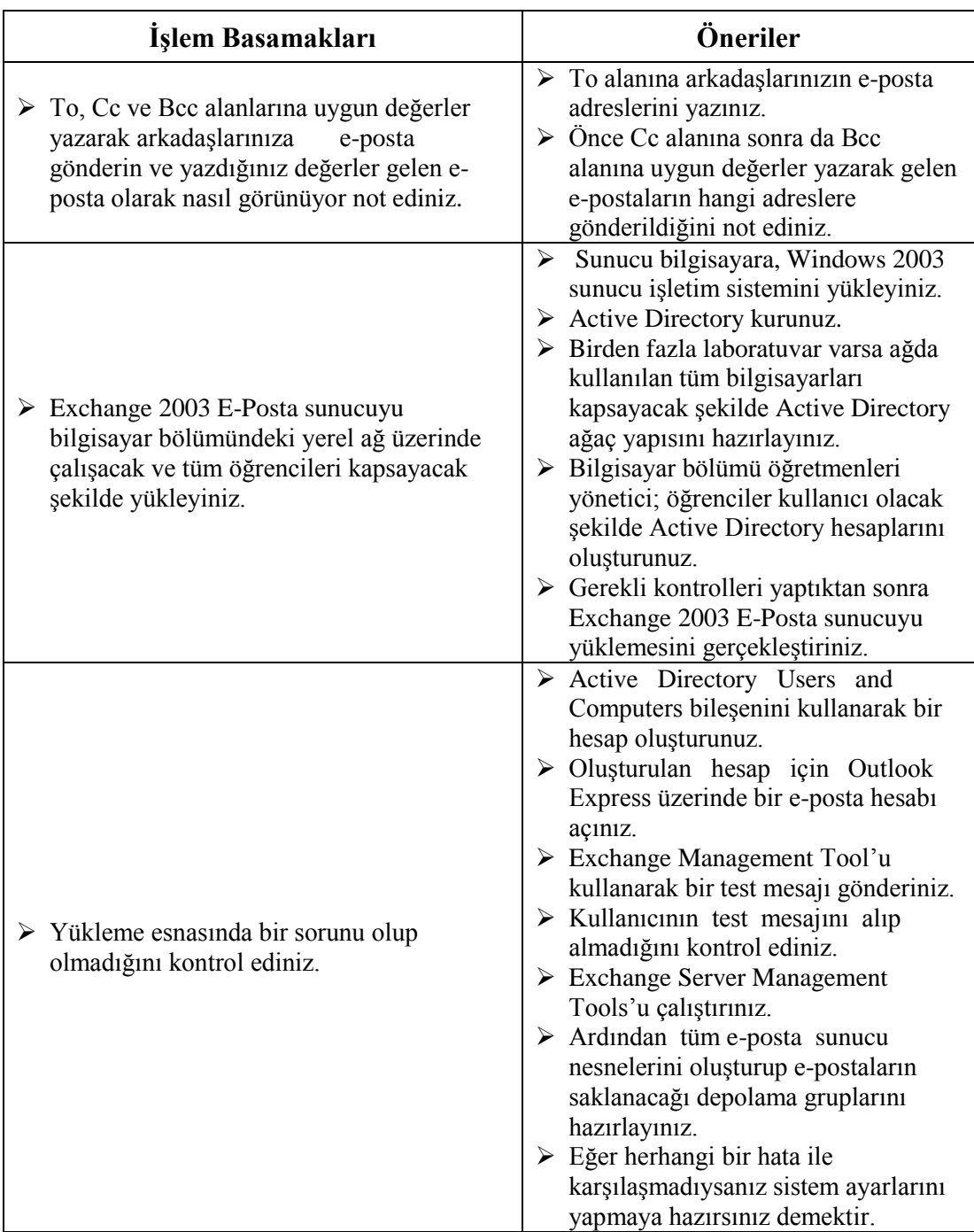

## **ÖLÇME VE DEĞERLENDİRME**

## <span id="page-32-0"></span>**Aşağıdaki cümleleri dikkatlice okuyarak boş bırakılan yerlere doğru sözcüğü yazınız.**

**1.** Virüsler, e-postalar aracılığıyla yayılmak için …………….…… alanını kullanır.

### **Aşağıdaki cümlelerin başında boş bırakılan parantezlere, cümlelerde verilen bilgiler doğru ise D, yanlış ise Y yazınız.**

- **2.** ( ) Junk mail reklam para kazanmak için birden fazla gönderilmiş reklam içerikli iletilerdir.
- **3.** ( ) E-posta gönderirken adres BCC alanına yazılırsa maili alan kişi kimlere gönderildiğini görebilir.
- **4.** ( ) Exchange Server 2013'te 5 adet rol kurulmalıdır.
- **5.** ( ) Exchange 2013'te sunucu yöneticisi siteme web üzerinden erişebilir.

### **Aşağıdaki soruları dikkatlice okuyunuz ve doğru seçeneği işaretleyiniz.**

### **6. Aşağıdaki ifadelerden hangisi doğrudur?**

- A) Exchange Server 2013 programı Windows 2000 Server işletim sisteminde çalışır.
- B) Qmail Windows işletim sistemleri için geliştirilmiştir.
- C) Pop iletişim kuralında internet bağlantısı olmasa da mail istemci programları ile iletiler okunabilir.
- D) Exchange Server 2013'te roller ayrı sunuculara kurulamaz.

### **7. Aşağıdakiler ifadelerden hangisi yanlıştır?**

- A) Exchange Server 2013 kurulumu için 32 bit CPU yeterlidir.
- B) Exchange Server 2013 Windows 2012 işletim sistemi üzerinde çalışabilir.
- C) POP3 hizmeti ile e-postaları bilgisayarımıza kaydedebiliriz.
- D) IMAP hizmeti ile posta kutuları yönetilebilir.

### **8. E-posta gönderirken dosya gönderimi hangi alandan yapılır?**

- A) BCC
- B) To
- C) New Mail
- D) Attach

### **DEĞERLENDİRME**

Cevaplarınızı cevap anahtarıyla karşılaştırınız. Yanlış cevap verdiğiniz ya da cevap verirken tereddüt ettiğiniz sorularla ilgili konuları faaliyete geri dönerek tekrarlayınız. Cevaplarınızın tümü doğru ise bir sonraki öğrenme faaliyetine geçiniz.

# **ÖĞRENME FAALİYETİ–2**

## **AMAÇ**

E-posta sunucuyu yükseltebileceksiniz.

<span id="page-33-0"></span>**ÖĞRENME FAALİYETİ–2**

# **ARAŞTIRMA**

 $\triangleright$  Windows 2008 sunucu isletim sistemi üzerinde çalışan Exchange server 2010 yerine Windows 2012 sunucu işletim sistemi üzerinde çalışacak olan Exchange 2013 E-Posta sunucu kurulumunun, kullanımda olan posta kutuları zarar görmeden nasıl gerçekleştirileceğini araştırınız.

# **2. YÜKSELTME**

<span id="page-33-1"></span>Yükseltme işlemi var olan bir programın yeni sürümüne geçmek demektir. Office 2000 ile aynı işleri yaparken yeni birtakım hizmetleri de sunan Office 2003 programını kullanmaya başlamak bir yükseltmedir (Update)(Upgrade). Sunucu yazılımları üzerinde yükseltme işlemi yapılmadan önce mutlaka sistemin bir yedeğinin alınması gerekir. Çünkü günlük işlerimizde kullandığımız bir programı sistemden kaldırıp yeniden yüklemek bir sorun yaratmazken sunucu sistemlerde veritabanında depolanan bilgilerin silinmesine neden olabilir. Sunucu üzerindeki verilerin kaybı birçok firma için ciddi maddi kayıpları da beraberinde getirir.

## <span id="page-33-2"></span>**2.1. Yükseltme Öncesi Hazırlık**

E-Posta sunucusu kurulumundan önce yapılacak ilk iş, hangi sürüm ile çalışacağımızı belirlemektir. E-Posta sunucunun iki sürümü bulunmaktadır:

- Exchange Server 2013 Enterprise Edition
- Exchange Server 2013 Standart Edition

Bu iki sürüm içerisinden E-Posta sunucuyu kullanacak olan kurumun ihtiyaçlarına göre bir seçim yapıldıktan sonra, E-Posta sunucunun kullanılacağı bilgisayarlar, seçilen sürümün donanımsal ihtiyaçlarına göre hazırlanmalıdır.

Bu aşamayı da gerçekleştirdikten sonra şimdi yapılması gereken işlem Exchange 2013 e-posta sunucunun üzerinde çalışacağı işletim sistemine geldi. Exchange Server 2013 e-posta sunucuyu seçtiğinizde kullanabileceğiniz iki tane işletim sistemi bulunmaktadır. Bunlar Windows server 2008R2 ve Windows Server 2012 sunucu işletim sistemleridir. Exchange Server 2010'dan 2013'e yükseltme yapabilmek için sistemin Windows 2008R2 ya da Windows 2012 işletim sistemi olmalıdır. Eğer yoksa bu işletim sistemlerinin herhangi birine yükseltilmesi gerekir. Gereksinimler, güncellemeler ve ayarların az olmasından dolayı işletim sisteminin Windows 2012 olması önerilmektedir.

Yükseltme işleminden önce mevcut Exchange Server 2010 sunucu programımızın sürümüne bakmamız gerekmektedir.

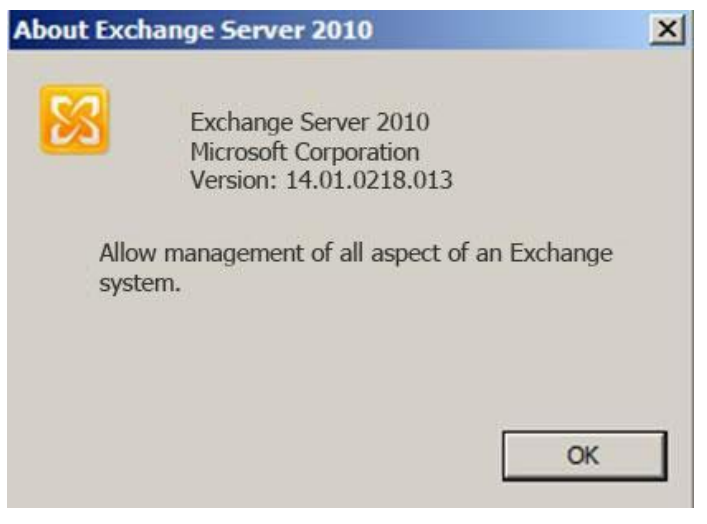

**Resim 2.1: Mevcut Exchange Server 2010 sürümü**

Daha sonra Exchange Server 2010 Service Pack 3'ü Microsoft web sitesinden download edip kurmamız gerekmektedir.

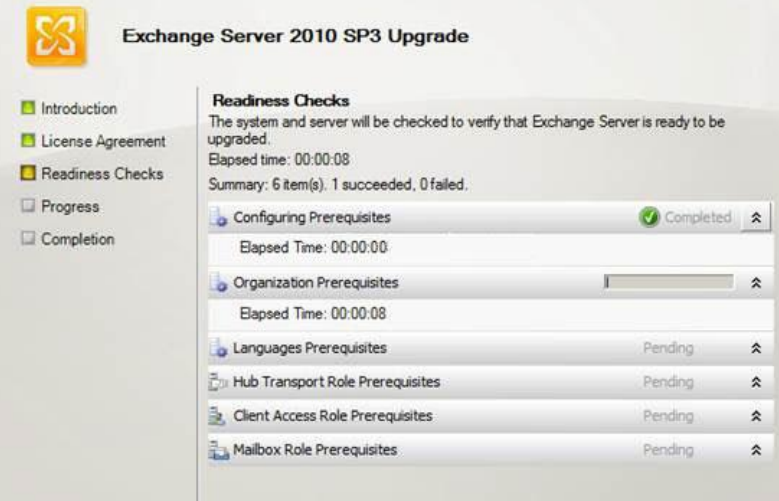

**Resim 2.2: Exchange Server 2010 Service Pack 3 kurulumu**

Sp3 kurulumu bittikten sonra tekrar Exchange Server 2010 programımızın özelliklerine baktığımızda versiyon numarasının değiştiğini görebilirsiniz.

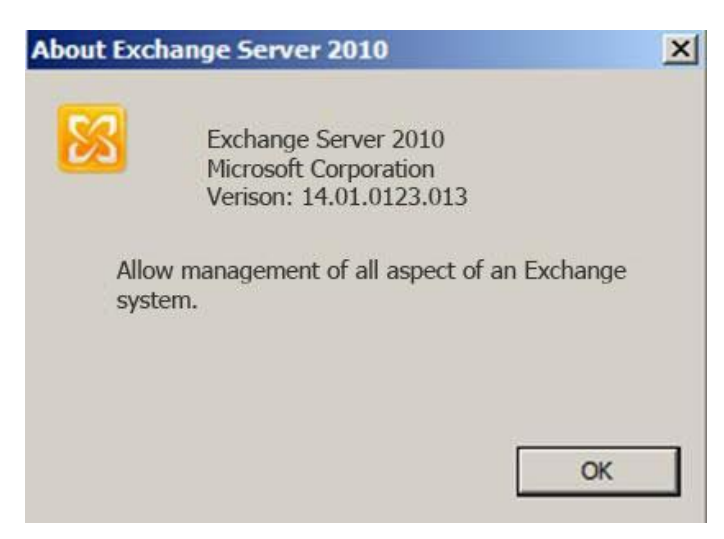

**Resim 2.3: Exchange Server 2010 Sp3 kurulmuş şekli**

Bu işlemlerden sonra artık yükseltme işlemine geçebiliriz.

## <span id="page-35-0"></span>**2.2. Yükseltme İşlemi**

Exchange Server 2013 kurulum dosyaları içinden setup. exe'yi çalıştırıyoruz. Yükseltme esnasında sadece birkaç tane yükleme gerçekleşecek. "*İnternet* üzerinden güncelle" seçeneği seçilerek diğer adıma geçilir (Resim 2.4).

MICROSOFT EXCHANGE SERVER 2013 SETUP

 $2 \times$ 

Check for Updates?

You can have Setup download Exchange Server 2013 updates from the Internet before you install Exchange. If updates are available, they'll be downloaded and used by Setup. By downloading updates now, you'll have the latest security and product updates. If you don't want to check for updates right now, or if you don't have access to the Internet, skip this step. If you skip this step, be sure to download and install any available updates after you've completed Setup.

Select one of the following options:

Connect to the Internet and check for updates

◯ Don't check for updates right now

**Resim 2.4: Exchange Server 2010 Güncelleme**

Exchange Server 2013 internet üzerinden güncelleme işlemi %100 olduktan sonra güncelleme işlemi tamamlanmıştır (Resim 2:5).

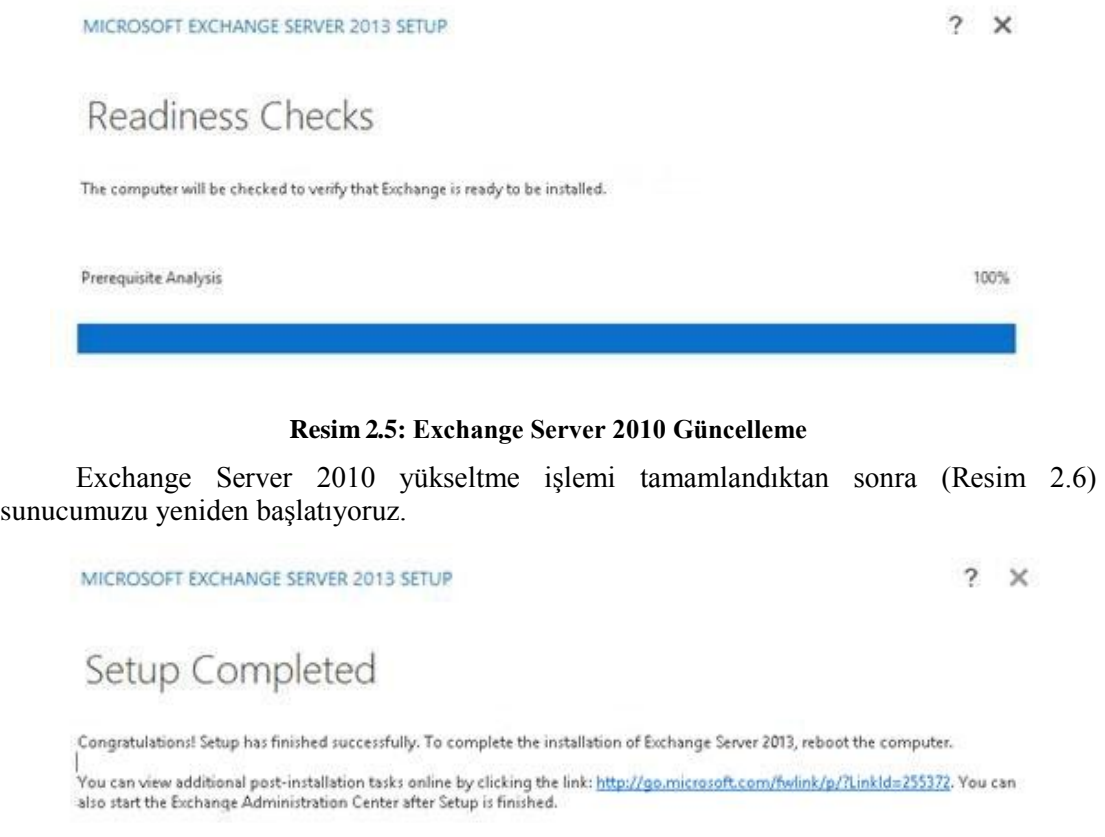

Launch Exchange Administration Center after finishing Exchange setup.

#### **Resim 2.6: Exchange Server 2010 Güncelleme**

Г.

Sunucumuzu tekrar başlattıktan sonra internet üzerinden ya da sunucu bilgisayarımız üzerinden yönetici paneline girerek kurulum aşamasındaki ayarları tekrar yapılandırıyoruz.

## <span id="page-37-0"></span>**Aşağıda verilen işlem basamaklarını takip ederek E-posta sunucuyu yükseltiniz.**

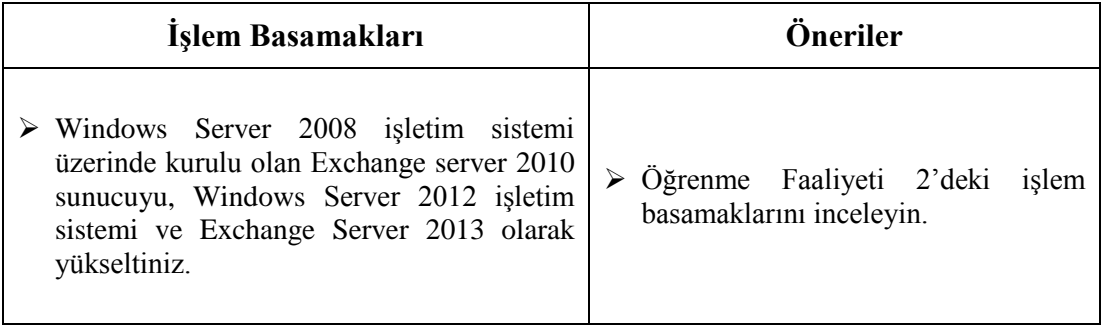

## **ÖLÇME VE DEĞERLENDİRME**

<span id="page-38-0"></span>**Aşağıdaki cümlelerin başında boş bırakılan parantezlere, cümlelerde verilen bilgiler doğru ise D, yanlış ise Y yazınız.**

- **1.** ( ) Exchange 2010 Server Sp3 kurulmadan 2013'e yükseltilebilir.
- **2.** ( ) Exchange 2010 internet üzerinden yükseltilebilir.
- **3.** ( ) Exchange 2010'da 2013'e yükseltme yaparken mevcut Windows 2008 işletim sistemini güncellemeye gerek yoktur.
- **4.** ( ) Exchange Server 2013 kullanmak için Windows 2008 avantajlarından dolayı Windows 2012 işletim sistemine tercih edilmelidir.

## **DEĞERLENDİRME**

Cevaplarınızı cevap anahtarıyla karşılaştırınız. Yanlış cevap verdiğiniz ya da cevap verirken tereddüt ettiğiniz sorularla ilgili konuları faaliyete geri dönerek tekrarlayınız. Cevaplarınızın tümü doğru ise bir sonraki öğrenme faaliyetine geçiniz.

# **ÖĞRENME FAALİYETİ–3**

**ÖĞRENME FAALİYETİ–3**

<span id="page-39-0"></span>**AMAÇ**

Servis paketlerini yükleyebilecek ve güncelleştirebilecektir.

## **ARAŞTIRMA**

 $\geq$  Windows 2008 sunucu isletim sistemi üzerinde çalışan Exchange Server 2010 konfigürasyonunun Windows Server 2012 sunucu işletim sistemi üzerinde çalışacak olan Exchange 2013 E-Posta sunucu sistemi üzerine, kullanımda olan posta kutularının zarar görmeden nasıl aktarılacağını araştırınız.

# **3. GÜNCELLEME**

## <span id="page-39-2"></span><span id="page-39-1"></span>**3.1. Versiyon Belirleme**

Exchange Server 2013 programında da diğer programlar gibi kullanılmakta olan yazılımın versiyonunun, güncelleme için bilinmesi gereklidir. Her güncelleme paketi farklı zamanlarda farklı ve daha yeni özelliklerle ya da açıkların kapanmış şekliyle yayınlanır. Bir sonraki konuda Exchange Server programının versiyon numaralarını tarih sırasına göre ve buna göre bilgisayarımızda kurulu olan Exchange sunucumuzun hangi versiyonda olduğunu ve hangi güncelleme paketi içerisinde olduğunu göreceğiz.

Service Pack dışında Exchange Server yazılımı için build number'da çok önemli bir rol oynamaktadır. Genellikle birden çok sunucu olan ortamlarda farklı Service Pack durumu pek görülmemekle birlikte farklı rollup versiyonları farklı build numaralarına sebep olmaktadır.

Tek bir komut ile ortamınızdaki tüm Exchange Server SP seviyesini görmek için aşağıdaki powershell komutunu kullanabilirsiniz.

*Get-ExchangeServer | Format-Table Name, AdminDisplayVersion*

Örnek bir çıktı;

Name AdminDisplayVersion ------------------------------------------------- HUBCAS1 Version 14.2 (Build 247.5) HUBCAS2 Version 14.2 (Build 247.5) MBX1 Version 14.1 (Build 218.15) MBX2 Version 14.2 (Build 247.5)

Eğer rollup versiyonlarını görmek istiyorsak aşağıdaki komutu kullanabiliriz.

*GCM exsetup |%{\$\_.Fileversioninfo}*

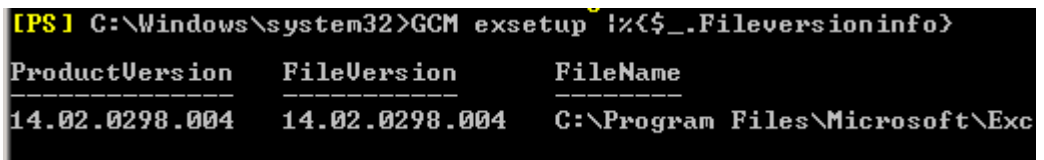

### **Resim 3.1: Exchange Server 2013 versiyon belirleme**

Diğer Exchange Server sürümlerinde ise Exchange Server 4.0, Exchange Server 5.0 ve Exchange Server 5.5 çalıştıran bir bilgisayarda sunucu özelliklerini görüntülemek için şu adımları izleyiniz:

- Exchange Administrator programını başlatınız.
- $\triangleright$  Gezinti bölmesinde, sunucu nesnesini bulunuz ve sunucu nesnesini tıklatınız. Nesneleri genişletiniz.
- Dosya menüsünde özellikleri tıklatınız.

Exchange Server 2000 veya Exchange Server 2003 çalıştıran bir bilgisayarda sunucu özelliklerini görüntülemek için şu adımları izleyiniz:

- Exchange Administrator programını başlatınız.
- Gezinti bölmesinde, sunucu nesnesini buluncaya kadar nesneleri genişletiniz.
- Sunucu nesnesini sağ tıklatın ve sonra özellikleri tıklatınız.

Exchange Server 2007, Exchange Server 2010 ya da Exchange Server 2013 çalışan bir bilgisayarda Exchange Yönetim Konsolu'nda sunucu özelliklerini görüntülemek için de Komut satırında aşağıdaki komutu çalıştırabilirsiniz.

*get-exchangeserver*

## <span id="page-40-0"></span>**3.2. Güncelleme Paketleri**

Yukarıda anlatılan işlemlerden herhangi birini uygulayarak sunucumuzun versiyon numarasını ve Service Pack seviyesini aşağıdaki tablolara göre belirleyebiliriz.

### **Exchange Server 2003 Güncelleme Paketleri**

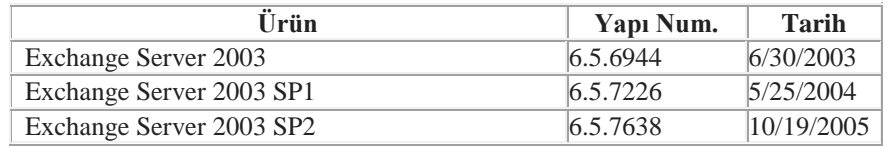

### **Tablo 3.1: Exchange Server 2003 Güncelleme Paketleri**

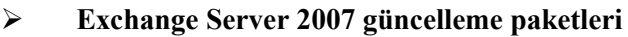

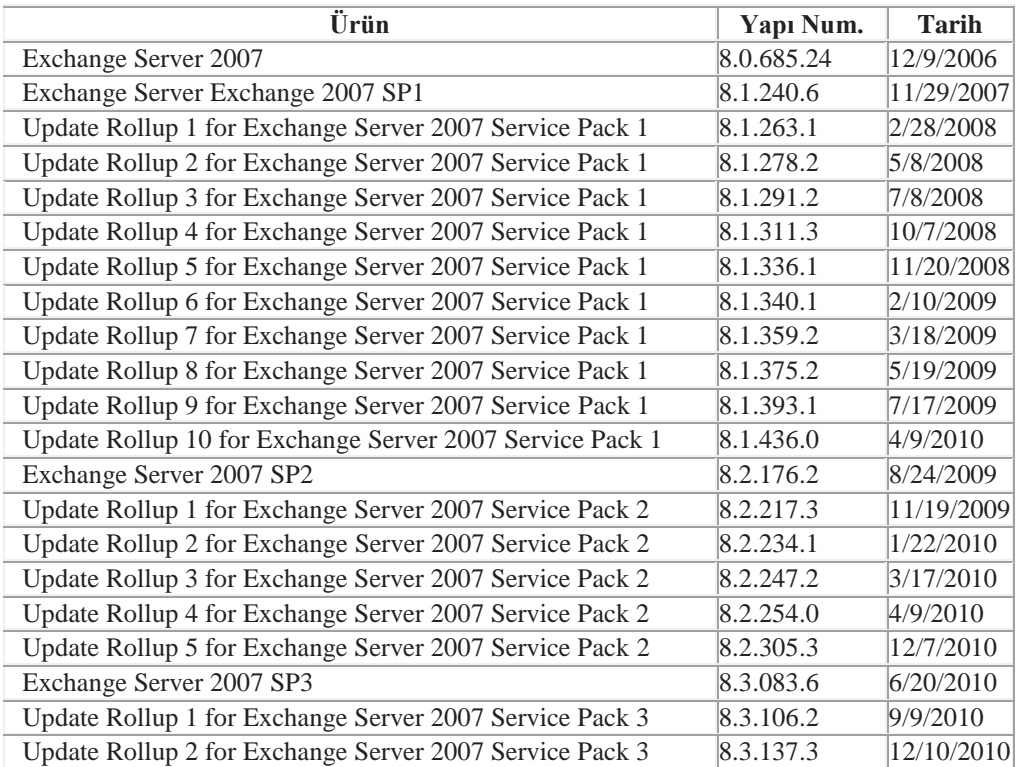

**Tablo 3.2: Exchange Server 2007 güncelleme paketleri**

## **Exchange Server 2010 güncelleme paketleri**

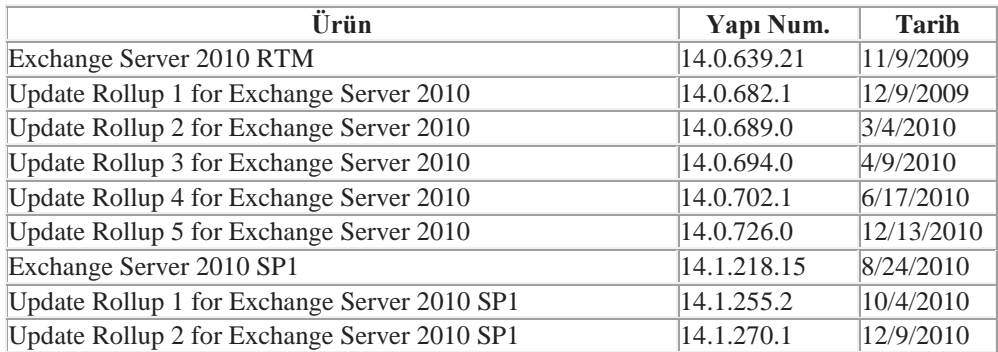

### **Tablo 3.3: Exchange Server 2010 güncelleme paketleri**

## **Exchange Server 2013 güncelleme paketleri**

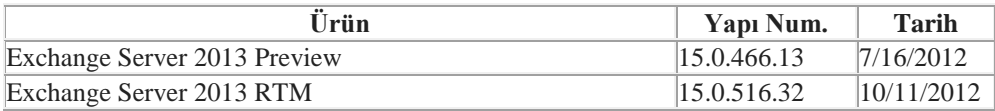

## **Tablo 3.4: Exchange Server 2013 Güncelleme Paketleri**

### <span id="page-42-0"></span>**3.2.1. Exchange Server 2013 Güncelleme Paketleri**

Üretici firma [Exchange](http://www.mshowto.org/tag/exchange) 2013 için diğer yazılımlardan farklı bir güncelleştirme işlemi sunmaktadır. Diğer yazılımlarda periyodik olmayan zaman dilimlerinde sunulan güncelleme paketleri Exchange Server 2013'te yılın her çeyreğinde yani 3 aylık zaman dilimlerinde sunulmaktadır. Tabi ki bunun yanında gelen başka bir değişiklik diğerlerinde olduğu gibi Service Pack olan güncellemelerin isminin "Cumulative Update" olmasıdır.

Service pack'lerde olduğu gibi Cumulative Update'ler "build to build upgrade" yani her CU tam kurulum paketi olarak gelmektedir. Burada amaç Exchange Online, Office 365 versiyonlarının aynen On-premise Exchange kullanan kullanıcılara da sağlanması. Ancak bu Service Pack yayınlanmayacak anlamına gelmiyor eğer koşullar ve durum service pack ihtiyacı doğurursa bu durumlar için yine service pack'ler yayınlanacaktır.

Cumulative Update yapısına geçmenin avantajlarından bazılarını sıralamak gerekirse şunları sayabiliriz:

Güncellemelerin ne zaman geleceğinin bilinmesi, her 3 ayda bir Exchange Server 2013 için bir CU yayınlanmakta ve bu sayede güncelleme planlarının daha önceden hazırlanma imkânı doğmaktadır.

Güvenlik güncellemeleri acil durumlarda yine yayınlamaktadır. Birden fazla olması durumunda CU içerisinde bulunmakta ancak tek tek yayınlanması sorun yaşayan yapılarda daha hızlı çözüm sağlayamamaktadır.

Rollup yapısında dil güncellemeleri sadece Service pack'ler ile gelirken artık CU içerisinde daha hızlı bir şekilde elimize ulaşmaktadır.

Bu yapının avantajları olduğu kadar dezavantajları da vardır. Tam kurulum paketi olduğundan güncelleme dosyası rollup'lara göre daha büyük olmaktadır. Her Service pack kurulumunda olduğu gibi Cumulative Update kurulumu da eğer özel değişiklikler yapılırsa bunların kaybolmasına neden olmaktadır. Örneğin OWA web. config dosyasında değişiklikler yapılırsa bunların her CU kurulumu sonrasında tekrar yapılması gerekecektir. Service pack kurulumlarında hata oranı rollup'lara göre daha fazlayken CU kurulumlarında da aynı sorun karşımıza çıkabilmekte ve hatalı kurulum sonrası sunucuyu baştan kurmak zorunda kalınabilmektedir.

## <span id="page-42-1"></span>**3.3. Güncelleme Öncesi Yönergeler**

Güncelleme, sorunları engelleyebilecek veya düzeltebilecek, bilgisayarın güvenliğini artırabilecek veya performansını geliştirebilecek yazılım ekleridir. Bazı güncellemeler kullanılmakta olan yazılımı yükseltmek amacıyla yapılabilir, mesela Exchange Server 2010 Service Pack 3'ü yükledikten sonra *İnternet* üzerinden Exchange Server 2013 olarak yükseltilebilir. Bu gibi yükseltme amacıyla güncelleme yapılacaksa yükseltilecek olan yazılımın yazılımsal ve donanımsal ihtiyaçlarını karşılayan bir bilgisayar üzerinde ya da bu ihtiyaçları da paralelinde yükselterek güncelleme işlemi yapılmalıdır.

Güncelleme işleminde de yükseltme ve yeniden kurulum gibi verilerin zarar görme ihtimalinden dolayı verilerin yedeklenmesi gereklidir.

Diğer bir işlem olarak Office 2010 Filtreleme Paketleri'nin yüklenmesi zorunluluk değil ancak yükleme sırasında bunu tavsiye edecek ve yüklemeye geçilmeden önce yapılması daha güzel vakit kaybını engellemiş olacaktır. Ayrıca işletim sistemi güncellemeleri de kontrol edilerek varsa gerekli güncellemeler yüklenmelidir.

Exchange Server 2010'da Service Pack 2 kurmadan önce IIS(Internet Information Service)'te küçük bir değişiklik yapılması gerekmektedir. Server Manager içindeki Roles içerisinde IIS 6 WMI Compatibility kutucuğunu işaretleyiniz.

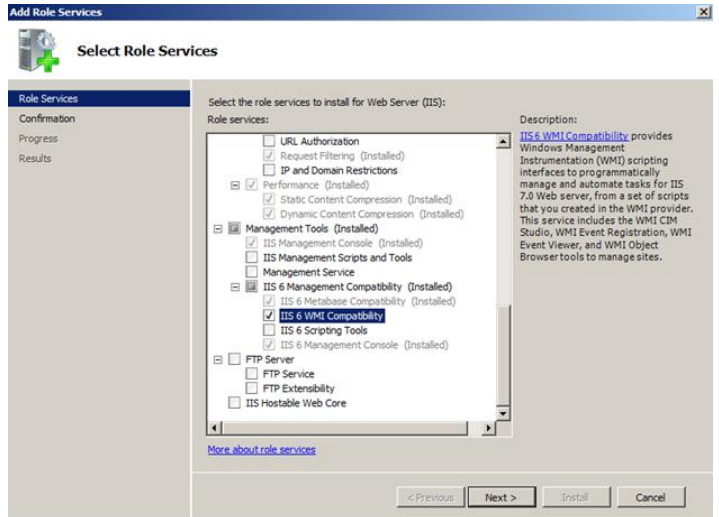

**Resim 3.2: Exchange Server 2010 role servisleri**

Bu bileşenin yüklenmesinden sonra karşınıza aşağıdaki pencere gelecektir.

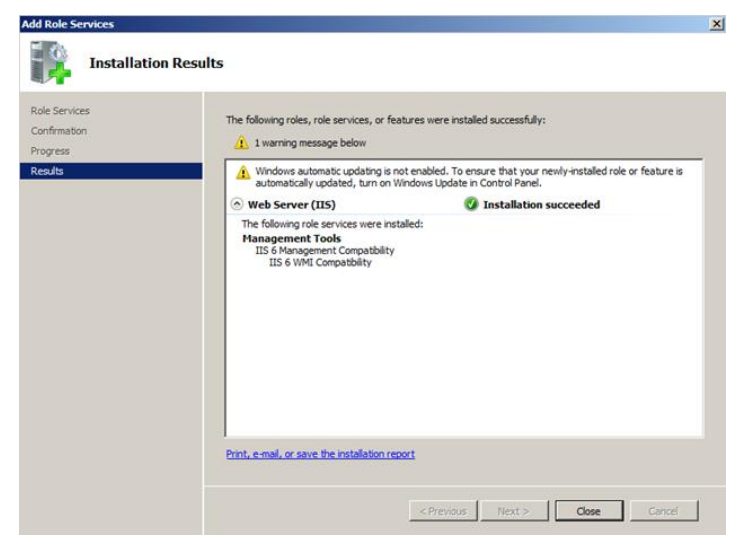

**Resim 3.3: Exchange Server 2010 IIS 6 WMI Compatibility yüklendi penceresi**

## <span id="page-44-0"></span>**3.4. Güncelleme İşlemi**

Exchange Management Shell'e

*Get-Exchange Server | Format-Table Name, AdminDisplayVersion4*

Komutunu yazıp çalıştırdığımızda aşağıdaki gibi bir çıktı karşımıza gelir. Tabiki bu numaralar kullandığımız sunucunun versiyonuna ve service pack seviyesine göre değişiklik gösterebilir.

| Machine: SERVER1.commgenix.local | [PS] C:\Windows\system32>get-exchangeserver   format-table name, *Version* |              |
|----------------------------------|----------------------------------------------------------------------------|--------------|
| <b>Name</b>                      | <b>AdminDisplayVersion</b>                                                 | <b>Excha</b> |
| <b>SERUER1</b>                   | Version $14.1$ (Build $218.5$ )                                            | 0.1          |
| $[IPS]$ C: \Windows\system32}    |                                                                            |              |

**Resim 3.4: Exchange Server 2010 versiyon bilgisi**

Resim 3.4'e bakıldığımızda versiyonumuz Version 14.1 (Build 218.5) olarak görülmektedir. Bu bizim Service Pack 1'in yüklenmiş olduğunu, Service Pack 2'nin yüklenebileceğini göstermektedir. Versiyon numarası ve yapı numarasına göre Tablo 3.1, Tablo 3.2, Tablo 3.3 ve Tablo 3.4'e bakarak hangi Service pack güncellemesini yüklemeniz gerektiğini öğrenebilirsiniz.

Yüklenecek olan Service pack'i Microsoft firmasının *İnternet* sitesinden indirerek kuruluma başlayabiliriz.

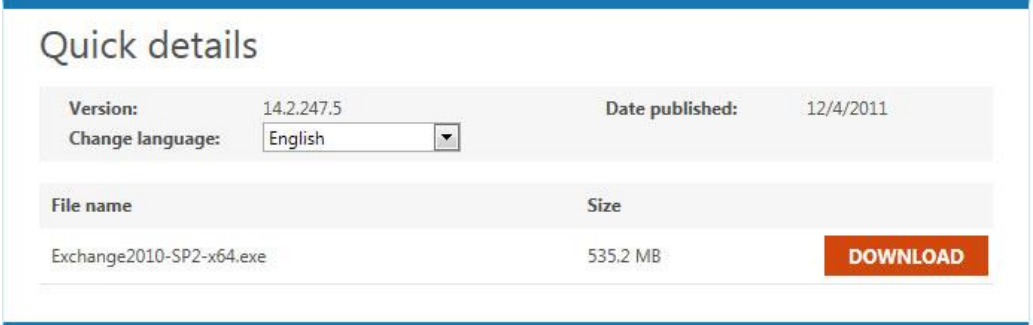

**Resim 3.5: Exchange Server 2010 Service Pack 2 Download**

|                                | - Libraries - Documents -                      |                    | Dearch Documents      |                                | 四 |
|--------------------------------|------------------------------------------------|--------------------|-----------------------|--------------------------------|---|
| Share with<br>Organize -       | New folder                                     |                    |                       | $\mathbb{R}$ . $\Box$ $\Theta$ |   |
| Favorites<br>Desktop           | Documents library<br>Indudes: 2 locations      |                    |                       | Arrange by: Folder             |   |
| <b>B.</b> Downloads            | Name -                                         | Date modified      | Type                  | Size:                          |   |
| <b>Recent Places</b>           | all the                                        | 1/4/2012 10:58 AM  | File folder           |                                |   |
| <b>Libraries</b>               | tr                                             | 1/4/2012 10:58 AM  | File folder           |                                |   |
| · Documents                    | 贷                                              | 1/4/2012 10:58 AM  | File folder           |                                |   |
| Music                          | updates                                        | 1/4/2012 10:58 AM  | File folder           |                                |   |
| $\blacktriangleright$ Pictures | L ur                                           | 1/4/2012 10:58 AM  | File folder           |                                |   |
| Videos                         | li vi                                          | 1/4/2012 10:58 AM  | File folder           |                                |   |
| Computer                       | th-hans                                        | 1/4/2012 10:58 AM  | File folder           |                                |   |
|                                | th-hant                                        | 1/4/2012 10:58 AM  | File folder           |                                |   |
| Network                        | h thk                                          | 1/4/2012 10:58 AM  | File folder           |                                |   |
|                                | $a$ autorun                                    | 11/23/2011 5:08 PM | Setup Information     | 1 KB                           |   |
|                                | bsres.dl                                       | 11/23/2011 5:08 PM | Application extension | 82KB                           |   |
|                                | exchangeserver                                 | 11/23/2011 5:08 PM | Windows Installer P   | 26,624KB                       |   |
|                                | S lpsetupui                                    | 11/23/2011 5:08 PM | Application           | 207 KB                         |   |
|                                | & microsoft.exchange.setup.acquirelanguagep    | 11/23/2011 5:08 PM | Application extension | 43 KB                          |   |
|                                | % microsoft.exchange.setup.signverfwrapper.dll | 11/23/2011 S:08 PM | Application extension | 64 KB                          |   |
|                                | setup                                          | 11/23/2011 5:08 PM | MS-DOS Application    | 435 KB                         |   |
|                                | setup                                          | 11/23/2011 5:08 PM | Application           | 581 KB                         |   |

**Resim 3.6: Exchange Server 2010 Service Pack 2 kurulum dosyaları**

Service Pack 2 indirildikten sonra setup.exe'yi çalıştırınız (Resim 3.6).

Kurulum penceresi karşınıza geldikten sonra "Install" seçeneğini işaretleyerek devam ediniz (Resim 3.7).

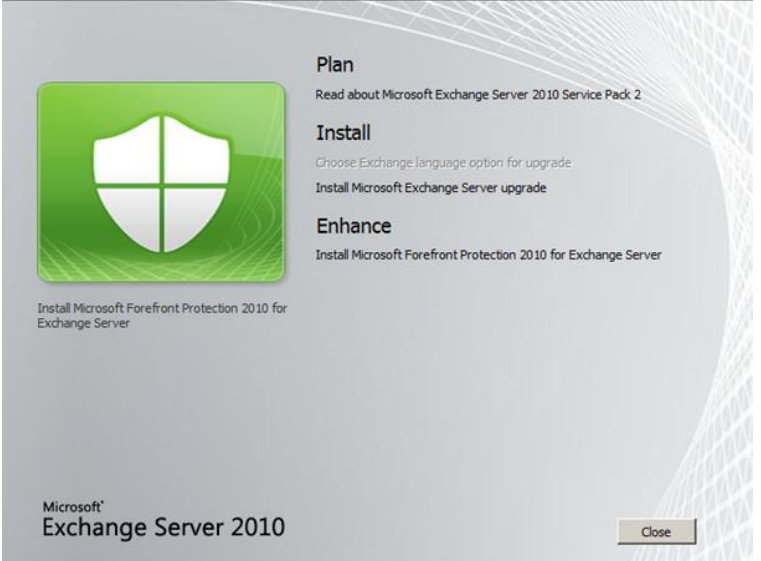

**Resim 3.7: Exchange Server 2010 Service Pack 2 kurulum ekranı**

Introduction ekranını Next'e tıklayarak bir sonraki adıma geçiniz.

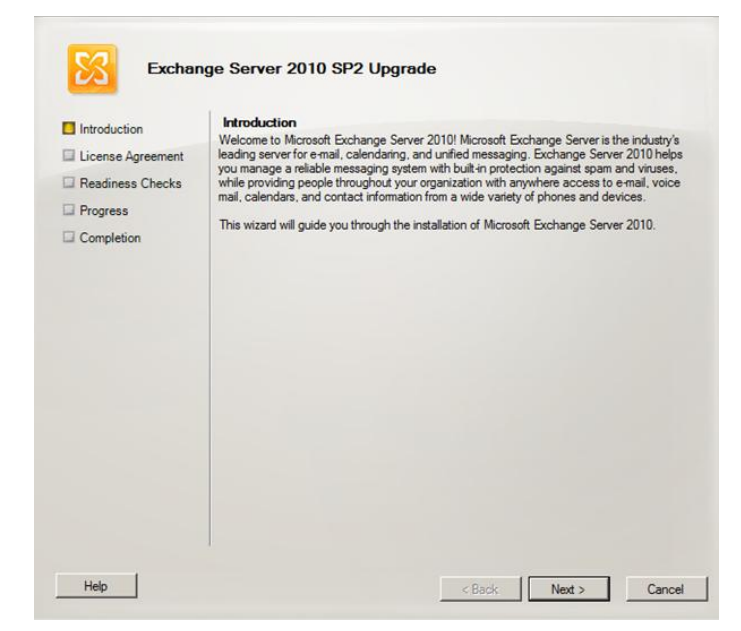

**Resim 3.8: Exchange Server 2010 Service Pack 2 Introduction ekranı**

Kuruluma devam etmek için lisans sözleşmesini onaylayarak bir sonraki adıma geçiniz.

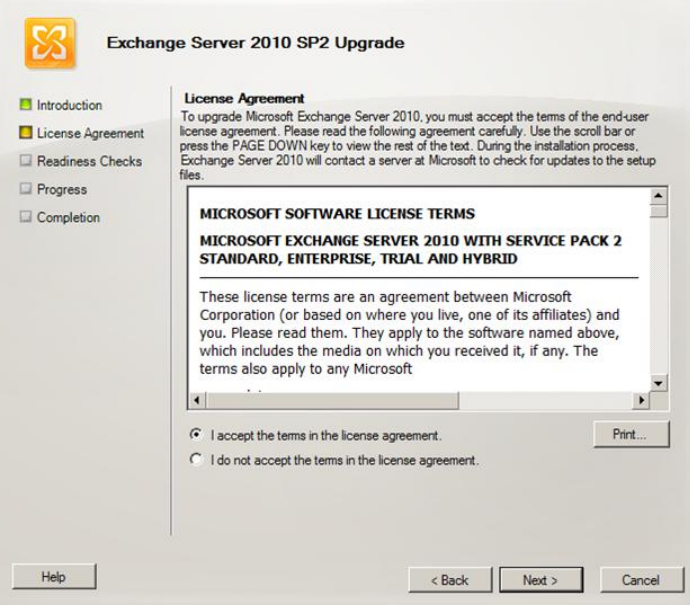

**Resim 3.9: Exchange Server 2010 Service Pack 2 lisans sözleşmesi**

Bir sonraki adımda karşımıza exe gereksinimlerinin hazır olup olmadığını kontrol eden bir pencere gelir. Hazır olduğunu kontrol ettikten sonra karşınıza Upgrade butonu seçilebilir olarak gelecektir.

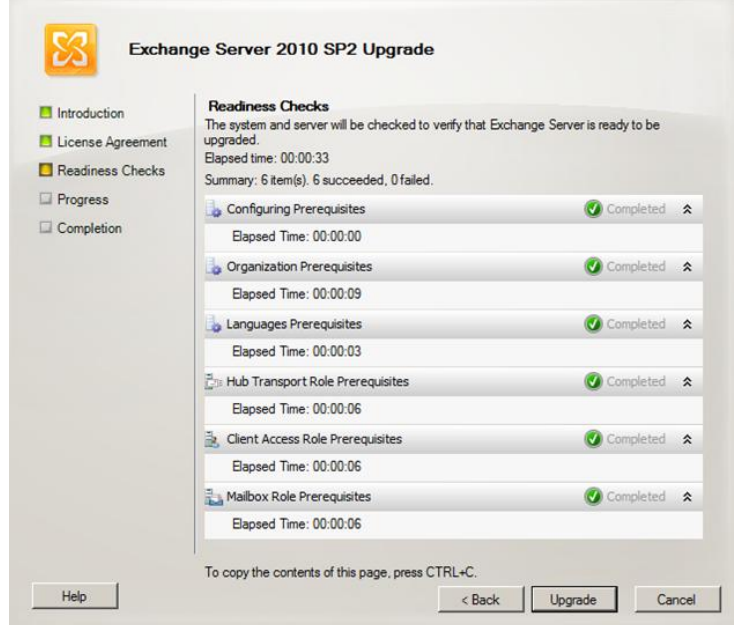

**Resim 3.10: Exchange Server 2010 Service Pack 2 uygulama dosyaları gereksinimi kontrolü**

Yükleme tamamlandıktan sonra ise karşınıza aşağıdaki ekran gelecektir.

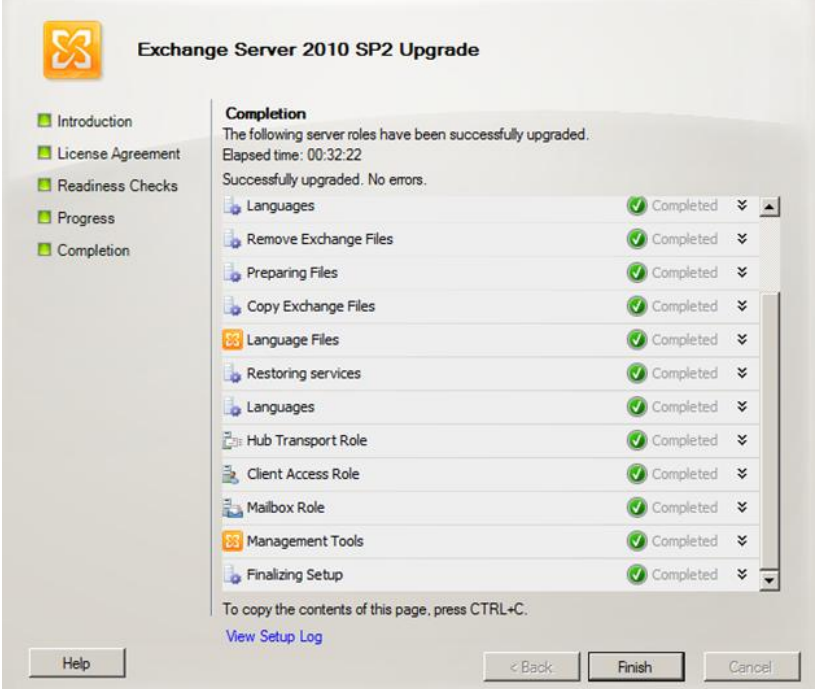

**Resim 3.11: Exchange Server 2010 Service Pack 2 kurulum tamamlandı penceresi**

Sunucumuzu kurulum tamamlandıktan sonra yeniden başlattığımızda Exchange Server 2010 Service Pack 2 paketinin özelliklerini kullanmaya başlayabilirsiniz.

# **UYGULAMA FAALİYETİ**

<span id="page-48-0"></span>Aşağıda verilen işlem basamaklarını kablosuz ağ için uygulayınız.

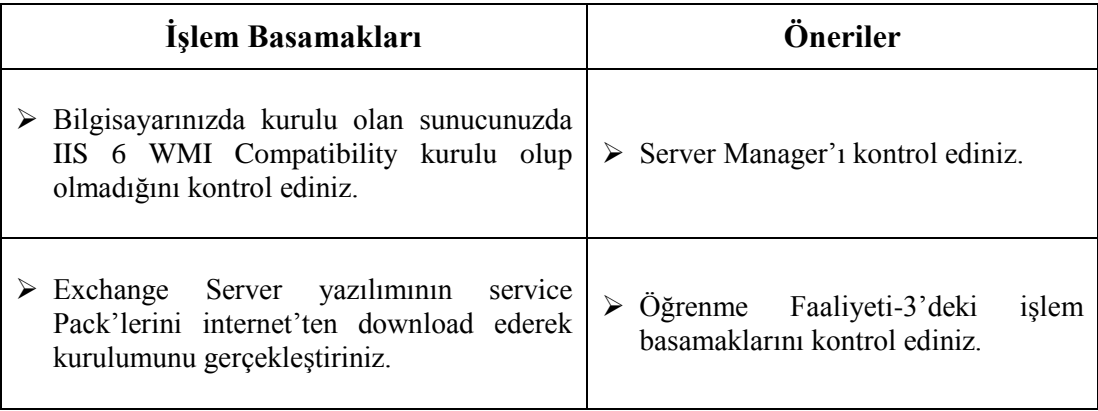

## **ÖLÇME VE DEĞERLENDİRME**

### <span id="page-49-0"></span>**Aşağıdaki soruları dikkatlice okuyunuz ve doğru seçeneği işaretleyiniz.**

- **1.** Aşağıdaki komutlardan hangisi sunucumuzun versiyon numarasını görmemizi sağlar? A) Get-Exchange
	- B) Get-Exchange server
	- C) GCM-exsetup
	- D) Version-Exchange server
- **2.** Version 14.1 (Build 218.5) versiyon numarasına sahip bir sunucu hangi service pack seviyesindedir?
	- A) Service Pack 1
	- B) Service Pack 2
	- C) Service Pack 3
	- D) Update Rollup 1 for Exchange Server 2010

### **Aşağıdaki cümlelerin başında boş bırakılan parantezlere, cümlelerde verilen bilgiler doğru ise D, yanlış ise Y yazınız.**

- **3.** ( ) Exchange server 2013'te service pack'ler yerine Cumulative Update'ler gelmiştir.
- **4.** ( ) Exchange Server 2010'da Service Pack2 kurulmadan önce IIS 6 WMI Compatibility özelliği pasif hale getirilmelidir.
- **5.** ( ) MAC Adresi Dinleme (Sniff) saldırısı ile erişim noktasının MAC adresi değiştirilebilir.

## **DEĞERLENDİRME**

Cevaplarınızı cevap anahtarıyla karşılaştırınız. Yanlış cevap verdiğiniz ya da cevap verirken tereddüt ettiğiniz sorularla ilgili konuları faaliyete geri dönerek tekrarlayınız. Cevaplarınızın tümü doğru ise bir sonraki öğrenme faaliyetine geçiniz.

# **ÖĞRENME FAALİYETİ–4**

**ÖĞRENME FAALİYETİ–4**

<span id="page-50-0"></span>**AMAÇ**

En son sürüm e-posta sunucu yazılımlarını inceleyebileceksiniz.

## **ARAŞTIRMA**

 $\geq$  Windows 2008 sunucu isletim sistemi üzerinde calısan Exchange Server 2010 yerine Windows 2012 Sunucu İşletim Sistemi üzerinde çalışacak olan Exchange Server 2013 e-Posta sunucu kurulumunun, kullanımda olan posta kutuları zarar görmeden nasıl gerçekleştirileceğini araştırınız.

# <span id="page-50-1"></span>**4. EN SON SÜRÜM E-POSTA SUNUCU YAZILIMLARI**

## <span id="page-50-2"></span>**4.1. Var Olan Yazılımdan Farklılıkları**

Exchange Server 2013 ile birlikte yeni teknolojiler, özellikler ve servisler de beraberinde gelmiştir. Bu yenilikler ve özellikler sayesinde şirket ve çalışanların işbirliği içinde çalışmalarını sağlanmaktadır. Aynı zamanda Exchange Server 2013 daha çok düşük maliyetlerle şirket içinde ya da bulut hizmeti ile birlikte kullanabilmektedir.

Exchange Server 2013 ile gelen bazı yenilikler şunlardır:

- Outlook 2013 Preview ve Office Outlook Web App yeni bir arayüz ile gelmiştir. Outlook Web App Exchange ile birlikte mobil cihazlarda dokunmatik olarak da daha görsel ve anlaşılır bir arayüze sahiptir.
- Exchange Server 2013, Exchange Server 2010'a göre donanımı daha verimli kullanmaktadır.
- $\triangleright$  Exchange Server 2010 yazılımında bulunan Exchange Management Console (EMC) ve Exchange Control Panel (ECP) Exchange Server 2013 yazılımında karşımıza Exchange Administration Center (EAC) olarak çıkmakta ve böylece tek bir yerden kullanım ile yönetim kolaylaşmaktadır.
- Exchange Server 2013 yazılımı Administration Center (EAC) yeni listeleme özelliği ile daha önceki yazılımlarda bulunan ECP'de en fazla 500 kullanıcı listeleme limitini kaldırarak 20.000 objeyi listeleyebilme ve CSV dosya uzantısı ile export edebilme özelliğine sahiptir.
- $\triangleright$  Kullanıcıların, güvenlik açısından şirket dışından internet üzerinden EAC ulaşımını engelleyebilme ya da izin verebilme özelliğine sahiptir.
- $\triangleright$  Public Folder yönetimi ek bir tool (araç) olmadan Administration Center (EAC) üzerinden yönetilebilmektedir.
- Uzun süren işlemlerin sonuçları mail yoluyla alınabilmektedir.
- Exchange 2007 ve 2010'da rol yapısı ve mimari aynıydı. 5 adet olan rol sayısı Exchange Server 2013 ile rol sayısı Client Access serve role ve Mailbox server role ile ikiye inmiştir.
- Exchange Server 2013'te Mailbox server, Exchange 2010 Server'daki geleneksel bütün sunucu bileşenlerini(Client Access protokolleri, Hub Transport servisi, Mailbox database (veritabanı) ve Birleşik Mesajlaşma) içermektedir.
- Client Access ise authentication (yetkilendirme), redirection (yönlendirme) ve proxy servisini barındırmaktadır. Client Access Server veri işlemeyi kendi başına yapmıyor ve üzerinde herhangi bir veri tutmuyor, HTTP,POP,IMAP,SMTP protokollerini sunmaktadır.
- Client Access server Mailbox server'dan bağımsız olarak upgrade(yükseltme) edilebiliyor. Bütün işlemler ve veri transferleri Mailbox server üzerinde olduğundan artık bütün sitelerde bir Client Access server ve Mailbox server bulundurmaya gerek kalmamıştır. Bunun yerine bütün protokol trafiği için bir merkezi olarak bir Client Access server kullanabilmek yeterli olacaktır.
- $\triangleright$  Exchange Server 2013'te sertifikalar yeni yönetim arayüzü ile EAC (Exchange Administration Center) içerisinden yapılabilmekte. Bütün sertifika yönetimi Client Access Server üzerinde çalıştırılmaktadır.
- Yine çok önemli bir özellik olarak Exchange Server 2013'te DLP ( Data Loss Prevention) gelişmiş filtreleme özelliği ile şirket içindeki hassas bilgilerin mail yoluyla yanlışlıkla şirket dışındaki alakasız kişilere gönderilmesini engelliyor.
- Exchange Server 2013'te EAC mailbox ve yönetim denetim loglarını raporluyor ve export edebilmekte. Mailbox loglama ile mailbox a kim tarafından erişilmiş, ne yapılmış görülebilmektedir. Ayrıca EAC ile gönderilen ve alınan mesajlar kelime-konu bazlı olarak izlenebilmektedir.
- $\triangleright$  Public Folder'lar Exchange Server 2013 ile depolama ve yüksek erişilebilirlik avantajlarıyla ve artık Public Folder değil Public Folder Mailboxes olarak karşımıza çıkmaktadır.
- $\triangleright$  Outlook Web App masaüstü ve laptop bilgisayarlara optimize edildiği gibi yeni arayüzü ile tablet ve akıllı telefonlar için de geliştirilmiştir.
- En büyük farklılık Exchange Server 2010 da Unified Messaging rolü varken, Exchange Server 2013 de bu rol Client Access ve Mailbox server arasında paylaştırılmış durumdadır.
- Exchange Server 2013'te birden fazla mailbox aynı anda taşınabilmekte ve Tasıma sırasında e mail ile rapor verilebilmekte, Mailbox ve arşiv mailleri ayrı ayrı ya da birlikte taşınabilmektedir.

## <span id="page-52-0"></span>**4.2. Sistem Gereksinimleri**

## <span id="page-52-1"></span>**4.2.1. Donanım Gereksinimleri**

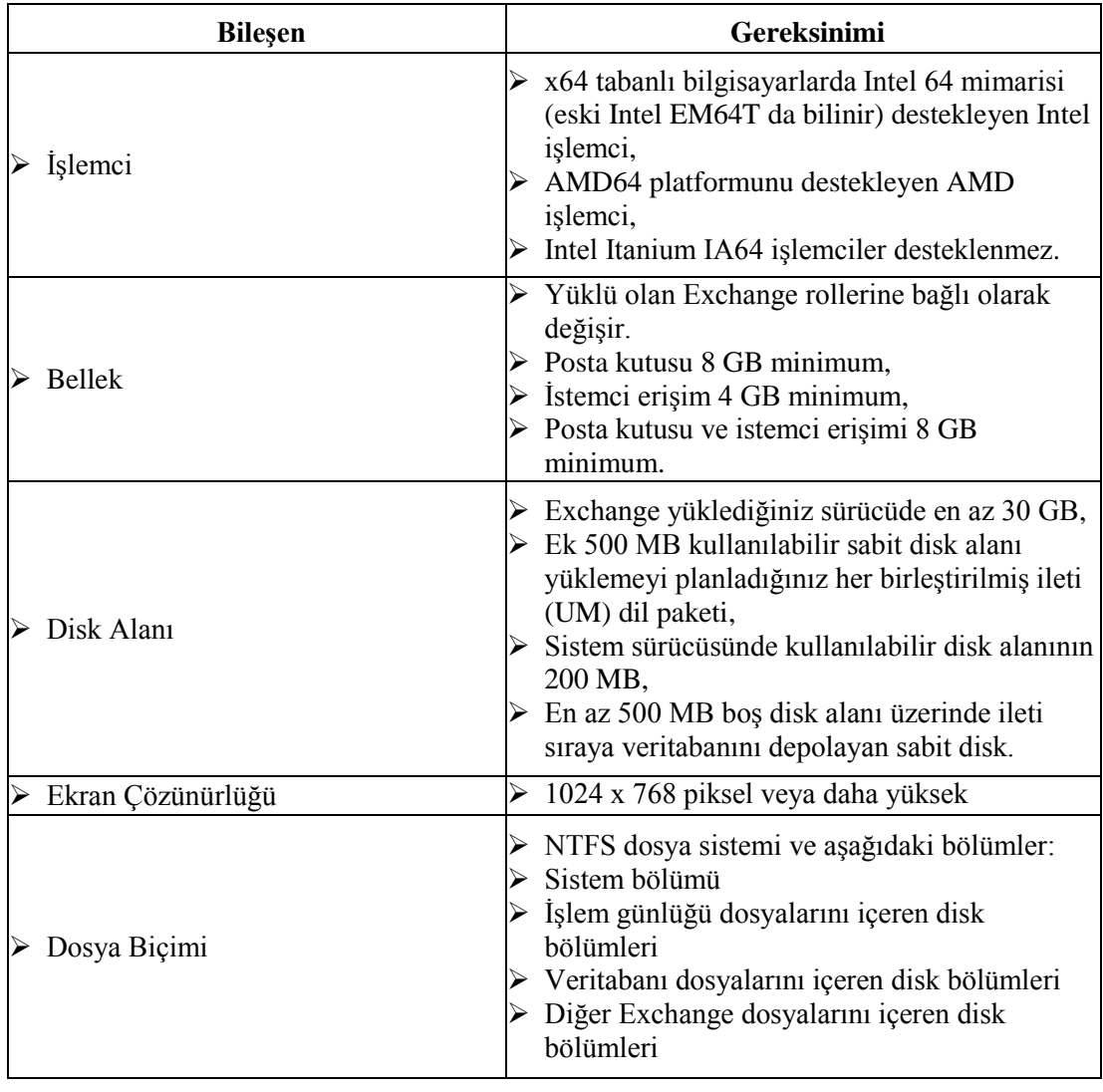

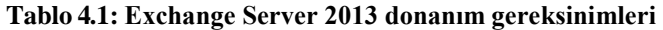

## <span id="page-53-0"></span>**4.2.2. İşletim Sistemi Gereksinimleri**

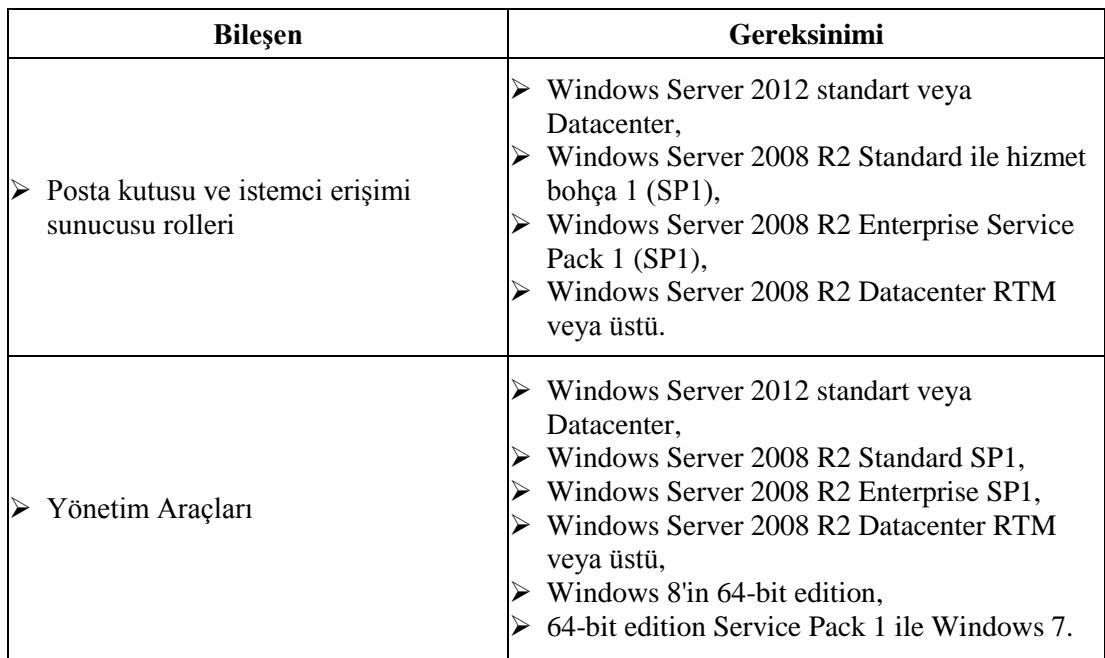

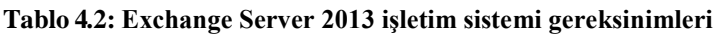

## <span id="page-53-1"></span>**4.2.3. Desteklenen İstemci Yazılımları**

Exchange Server 2013 ve Exchange Online Mac için Microsoft Outlook ve Microsoft Entourage aşağıdaki minimum sürümlerini desteklemektedir:

- $\triangleright$  Outlook 2013 (15.0.4420.1017)
- Outlook 2010 Service Pack 1 ile Outlook 2010 Kasım 2012 güncelleştirmesi ile (14.0.6126.5000)
- Outlook 2007 Service Pack 3 (12.0.6665.5000), Outlook 2007 Kasım 2012 güncelleştirmesi ile,
- $\blacktriangleright$  Edition Entourage 2008 (MAC isletim sistemi için),
- Outlook 2011 (MAC işletim sistemi için).

## <span id="page-53-2"></span>**4.2.4. Active Directory Gereksinimleri**

Exchange Server 2013'te de önceki sürümlerde olduğu gibi Active Directory güncellemesi gerektirmektedir. Active Directory güncellemesi yapmadan önce belirli işlemlerin yapılması gerekmektedir.

- $\triangleright$  Bu islemin tamamlanma süresi kaç tane active directory child domain'e sahip olduğunuza göre değişecektir.
- $\triangleright$  Schema Master rolüne sahip olan Domain Controller Windows Server 2003 SP2 veya üzeri olmalıdır.
- $\triangleright$  Forest functional mode Windows Server 2003 veya üzeri olmalıdır.<br>
Kullanılan vönetici hesabının Schema Admins. Domain Admins v
- Kullanılan yönetici hesabının Schema Admins, Domain Admins ve Enterprise Admin gruplarına üye olması gerekmektedir.
- Hangi sunucu üzerinden komutu çalıştırılacaksa bütün Active Directory forest içerisinde bulunan Domain Controllerlara 389 portu üzerinden erişimi olması gerekmektedir.
- Komutu çalıştırdığınız sunucunun Schema Master rolüne sahip domain controller ile aynı domain ve aynı site içerisinde olması gerekmektedir.

# **UYGULAMA FAALİYETİ**

<span id="page-55-0"></span>Aşağıda verilen basamakları kablosuz ağ için uygulayınız.

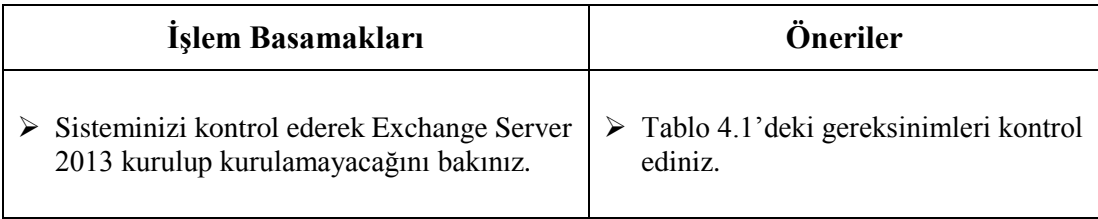

## **ÖLÇME VE DEĞERLENDİRME**

#### <span id="page-56-0"></span>**Aşağıdaki soruları dikkatlice okuyunuz ve doğru seçeneği işaretleyiniz.**

### **1. Aşağıdaki ifadelerden hangisi yanlıştır?**

- A) Exchange Server 2013'te yönetim arayüzü ile Exchange Administration Center (EAC)'dir.
- B) Exchange Server 2013'te role sayısı 3'e indirilmiştir.
- C) Exchange Server 2013'te uzun süren işlemlerin sonuçları mail yoluyla alınabilmektedir.
- D) Exchange Server 2013, Exchange Server 2010'a göre donanımı daha verimli kullanmaktadır.

#### **2. Aşağıdakilerden hangisi Exchange Server 2013 rollerinden biridir?**

- A) Client Acces Server Role ( İstemci Erişim Sunucu Rolü –Cas)
- B) HUB Transport Server Role ( Merkez Aktarım Sunucu Rolü- HT)
- C) UNIFIED Messaging Server Role ( Birleşik Mesajlaşma Sunu Rolü-UM)
- D) EDGE Transport Server Role (Uç Aktarım Sunucu Rolü –EDGE)
- **3. Aşağıdakilerden hangisi Exchange Server 2013'ün diğer sunucularla farklarından birisi değildir?**
	- A) Public Folder yönetimi ek bir tool(araç) olmadan Administration Center (EAC) üzerinden yönetilebilmektedir.
	- B) Uzun süren işlemlerin sonuçları mail yoluyla alınabilmektedir.
	- C) Kullanıcıların, güvenlik açısından şirket dışından internet üzerinden EAC ulaşımını engelleyebilme ya da izin verebilme özelliğine sahiptir.
	- D) Exchange Server 2013'te Mailbox Server Rolü bulunmamaktadır.

### **Aşağıdaki cümlelerin başında boş bırakılan parantezlere, cümlelerde verilen bilgiler doğru ise D, yanlış ise Y yazınız.**

- **4.** ( ) Exchange Server 2013 kurulumu için sadece işlemci gereksinimini karşılamak yeterlidir.
- **5.** ( ) Exchange Server 2013'te posta kutusu için 4 GB bellek alanı yeterlidir.
- **6.** ( ) Exchange Server 2013'te birden fazla mail kutusu aynı anda taşınabilir.
- **7.** ( ) Exchange Server 2013 Windows Server 2008 işletim sistemi üzerine kurulabilir.

## **DEĞERLENDİRME**

Cevaplarınızı cevap anahtarıyla karşılaştırınız. Yanlış cevap verdiğiniz ya da cevap verirken tereddüt ettiğiniz sorularla ilgili konuları faaliyete geri dönerek tekrarlayınız. Cevaplarınızın tümü doğru ise Modül Değerlendirme ye geçiniz.

# **MODÜL DEĞERLENDİRME**

## <span id="page-57-0"></span>**KONTROL LİSTESİ**

Bu faaliyet kapsamında aşağıda listelenen davranışlardan kazandığınız becerileri **Evet**, kazanamadığınız becerileri **Hayır** kutucuğuna (**X**) işareti koyarak kendinizi değerlendiriniz.

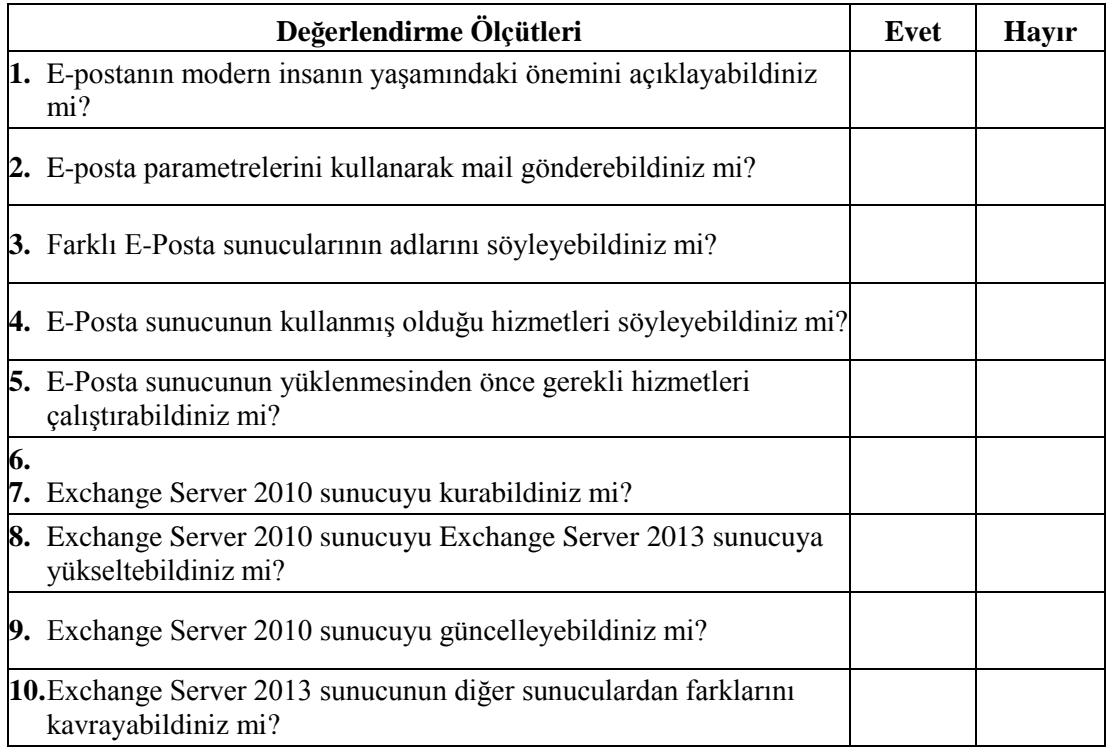

## **DEĞERLENDİRME**

Cevaplarınızı cevap anahtarıyla karşılaştırınız. Yanlış cevap verdiğiniz ya da cevap verirken tereddüt ettiğiniz sorularla ilgili konuları faaliyete geri dönerek tekrarlayınız. Cevaplarınızın tümü doğru ise bir sonraki modüle geçmek için öğretmeninize başvurunuz.

# **CEVAP ANAHTARLARI**

## <span id="page-58-0"></span>**ÖĞRENME FAALİYETİ-1'İN CEVAP ANAHTARI**

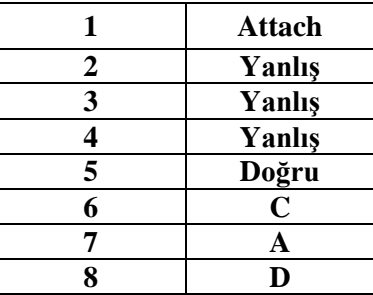

## **ÖĞRENME FAALİYETİ-2'NİN CEVAP ANAHTARI**

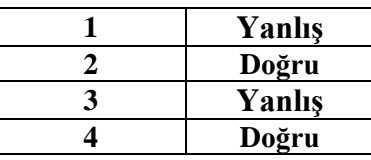

## **ÖĞRENME FAALİYETİ-3'ÜN CEVAP ANAHTARI**

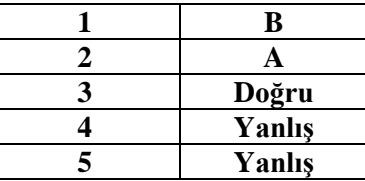

## **ÖĞRENME FAALİYETİ-4'ÜN CEVAP ANAHTARI**

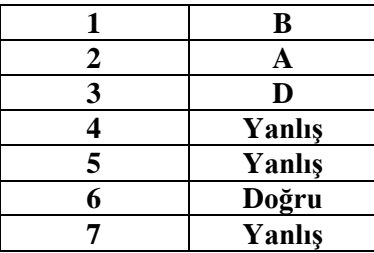

# **KAYNAKÇA**

- <span id="page-59-0"></span> ALIŞ, Osman, Microsoft Exchange Server 2003, Palme Yayıncılık, Ankara, 2006.
- GENCER Yiğit, Exchange Server 2003 Tasarım ve Geçiş Planlaması
- İNAN Yüksel, Nihat DEMİRLİ, Exchange Server 2007, Palme Yayıncılık, Ankara, 2008.
- STANEK William R., Yöneticinin Cep Danışmanı Microsoft Exchange Server 2003, Arkadaş Yayınevi, Ankara, 2005.
- www.webmastersitesi.com  $(30.08.2013 11:00)$
- ertugrulbasaranoglu.blogspot.com (30.08.2013 11:00)
- $\triangleright$  recepyuksel.blogspot.com (30.08.2013 11:00)
- $\triangleright$  samigoncu.wordpress.com (30.08.2013 11:00)
- www.mshowto.org